# Universit`a degli Studi di Padova

FACOLTÀ DI INGEGNERIA

Corso di laurea in Ingegneria dell'Informazione

Tesi di laurea triennale

# Controllo di velocità di un motore elettrico in corrente continua

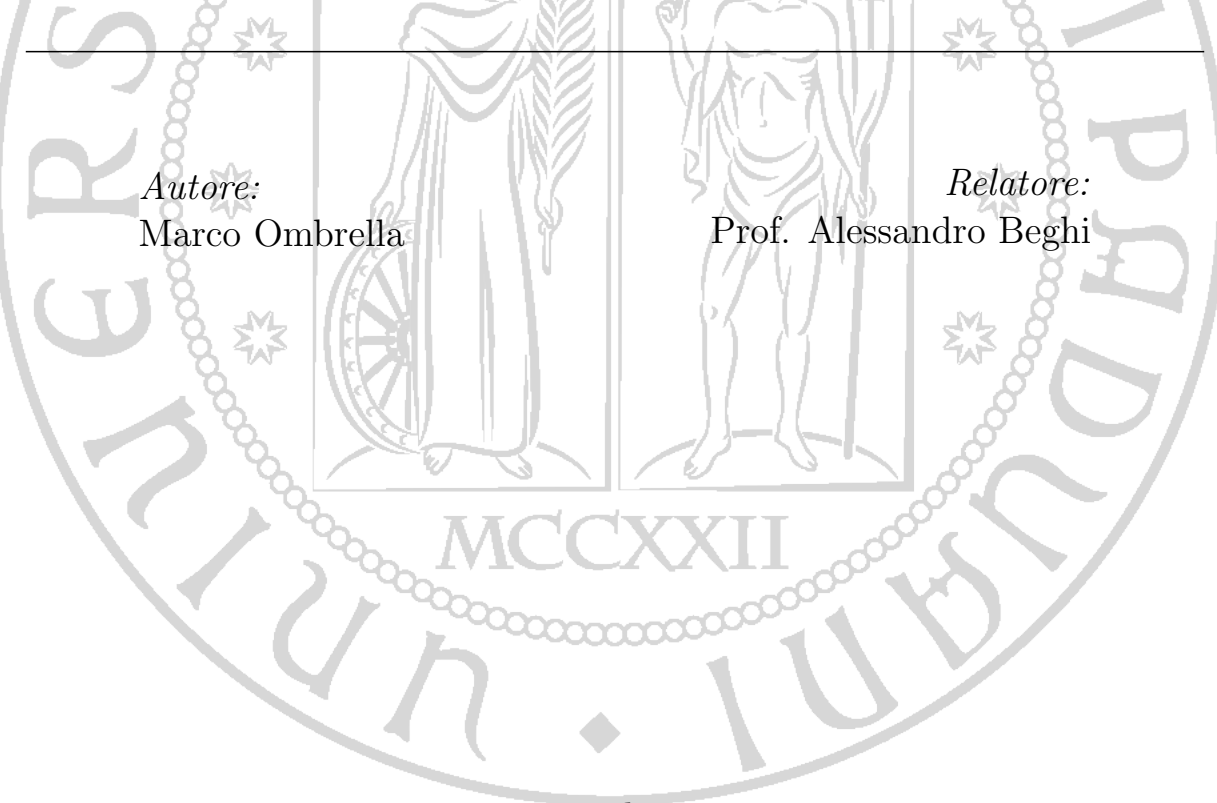

27 settembre 2012

Ringrazio la mia famiglia che mi ha permesso di raggiungere quest'importante traguardo e che ha sempre creduto in me;

Ringrazio la mia ragazza sempre presente;

Ringrazio gli amici che mi hanno sempre sostenuto.

# Indice

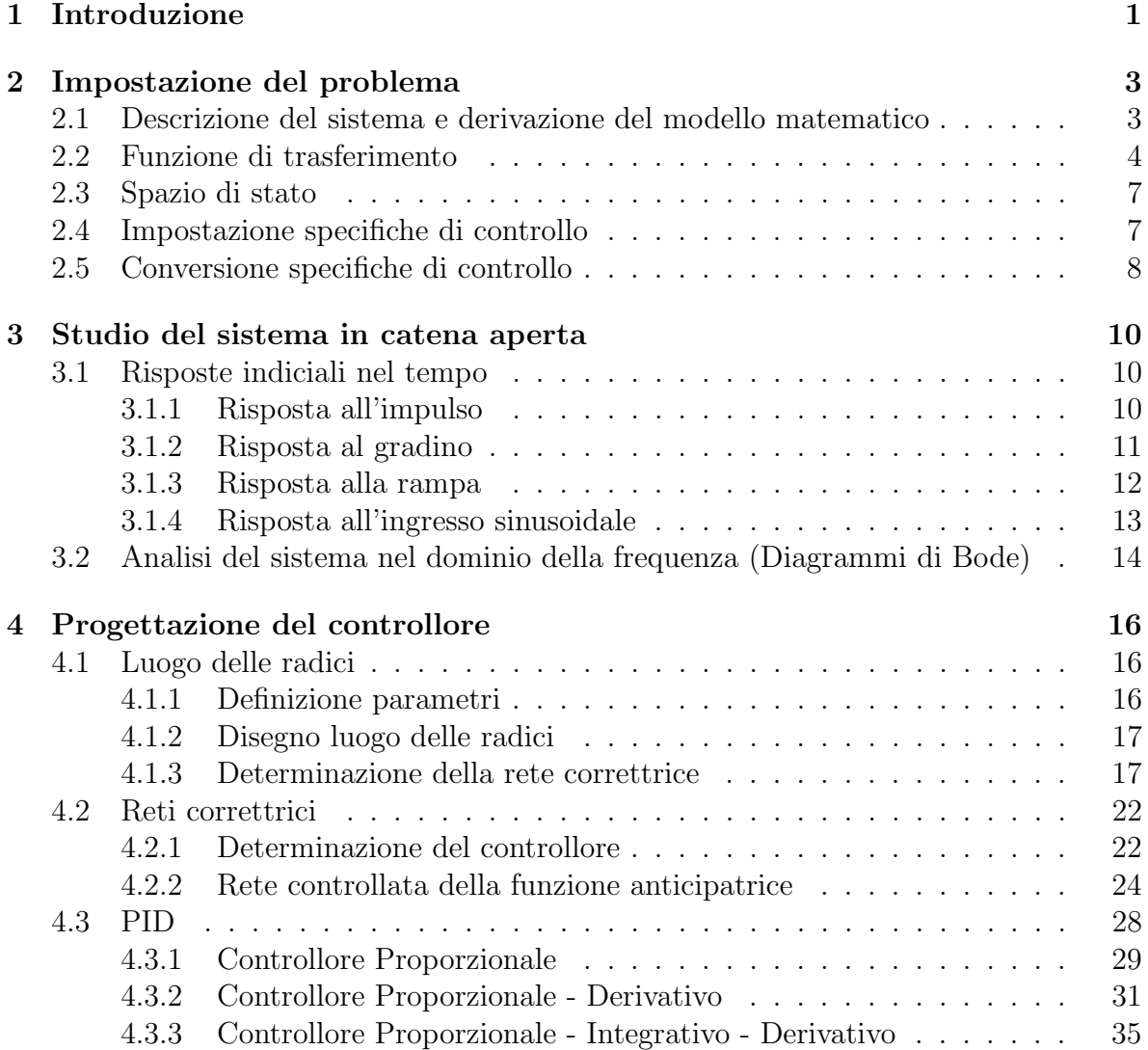

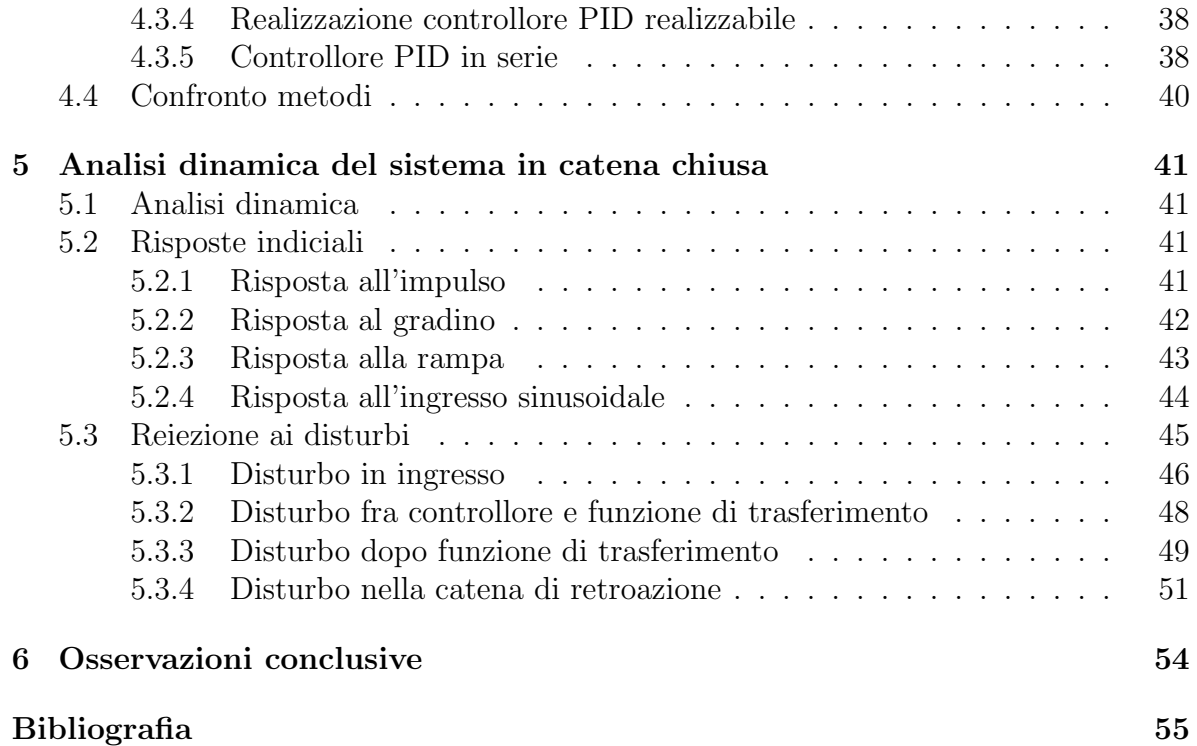

#### Sommario

L'elaborato qui esposto é stato composto per la tesi di laurea triennale di ingegneria dell'informazione e vuole analizzare la realizzazione di un controllo di velocità di un motore elettrico in continua. Per stilare questo elaborato si sono utilizzate le conoscenze acquisite durante il corso di laurea triennale e, in particolar modo, durante il corso di controlli automatici tenuto dal professor Zampieri presso l'universit´a di Padova. Per realizzare tutto questo si é partiti con lo studio del motore, per poi ricavarne il modello matematico e le specifiche di controllo. Successivamente si sono considerati gli effetti di diversi segnali, posti in ingresso, al nostro sistema ed ´e stata eseguita una analisi nel dominio delle frequenze. Si sono poi esposte le diverse tecniche di progettazione di un controllore, per poi trovare quello che meglio soddisfava le nostre specifiche. Infine, si é valutato l'effetto dei disutrbi che possono agire nel sistema controllato. Per capire e rappresentare tutti i punti esposti precedentemente si é fatto uso del programma di calcolo Matlab e in particolar modo di due pacchetti contenuti al suo interno: sisotool e simulink.

# Capitolo 1 Introduzione

Nei sistemi di controllo industriale i motori in corrente continua occupano certamente un ruolo di prim'ordine. Sono dispositivi in grado di trasformare una tensione continua in ingresso in una coppia motrice in uscita, quindi convertono energia elettrica in energia meccanica. Il motore elettrico è costituita da due parti principali: il rotore (parte meccanica in movimento) e lo statore (parte meccanica fissa).

Lo statore rappresenta la parte esterna, l'involucro della nostra macchina e genera un flusso magnetico costante, il cui valore dipende dall'intensità di corrente. Esso è costituito da materiale ferromagnetico. Possiamo immaginare questo statore come una serie di spire al cui interno è presente un materiale dielettrico. All'interno di questo involucro vi è il rotore. Questo dispositivo é composto da un perno in grado di ruotare e da una serie di spire che sono avvolte intorno ad esso.

Le due parti che compongono il motore possono essere ricondotte ad un semplice schema elettrico realizzato con induttanze e resistenze. Lo statore, si può immaginare come composto da una resistenza, che rappresenta la resistenza del materiale esterno, con in serie un induttanza, che rappresenta il magnetismo dell'involucro. Mentre il rotore lo si pu`o rappresentare come la serie tra un induttanza, una resistenza e una parte meccanica in grado di ruotare. Il perno é rappresentato dalla parte meccanica. Viene riportata in figura lo schema elettrico appena trovato.

Il funzionamento della macchina pu`o essere spiegato in modo molto semplice. All'avvio della macchina la corrente, che passa sulla spira della parte statorica, produce un flusso magnetico che agisce sulle spire del rotore. Questo flusso induce una corrente  $I_i$  nel circuito rototico e, oltre a questo, genera una f.e.m. V. Grazie all'interazione del flusso magnetico sulla spira viene generata una coppia motrice sulla parte meccanica. Se tale coppia è maggiore della coppia resistente, la parte meccanica comincia a ruotare con moto accelerato. La rotazione genera però una forza contro elettromotrice E. Questa tensione si oppone a quella generata dalla spira della parte rotorica e provoca una

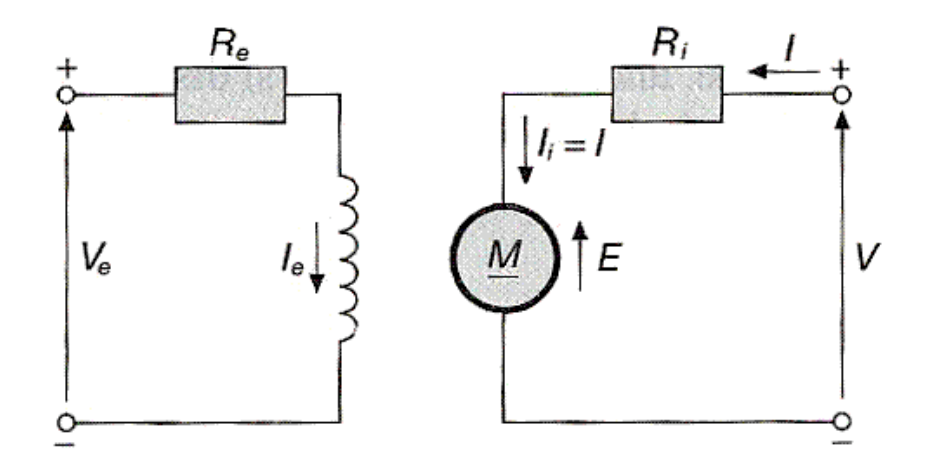

Figura 1.1: Schema elettrico motore in continua

diminuzione della corrente  $I_i$  e, di conseguenza, una diminuzione della coppia motrice. Finch´e la coppia motrice rimane maggiore della coppia resistente, il rotore continua ad aumentare la sua velocità angolare. L'aumento di velocità angolare causa l'aumento della f.e.m. E, quindi la diminuzione della corrente  $I_i$  e infine la diminuzione della coppia motrice. Il transitorio di avviamento si arresta una volta raggiunta la condizione di equilibrio tra la coppia motrice e quella resistente.

# Capitolo 2

# Impostazione del problema

# 2.1 Descrizione del sistema e derivazione del modello matematico

Nel mondo di oggi vi sono molte applicazioni dei motori elettrici, sono infatti presenti in quasi tutti i sistemi fisici e automatici. I motori elettrici si suddividono in base al tipo di corrente che li alimenta; i due diversi modi per alimentare un motore possono essere a corrente alternata oppure a corrente continua. I problemi relativi a questi motori sono svariati, ma si vuole concentrare l'attenzione sul controllo della velocità del motore in corrente continua. Consideriamo il circuito elettrico semplificato relativo a questo motore, è infatti composto da una parte *statorica* e da una parte *rotorica*.

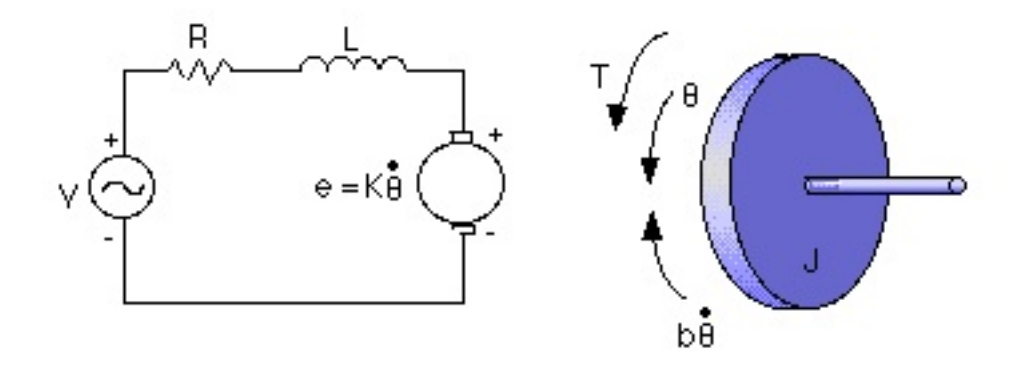

Figura 2.1: Schema elettrico

La parte *statorica* è formata da una parte stazionaria costituita dalla serie di un generatore di tensione alternata, una resistenza e un induttanza. A questa parte di circuito, viene inserita, sempre in serie, un motore a corrente continua che costituisce la parte rotorica. Questo motore è libero di ruotare con una velocità pari a  $\theta$ , che è in relazione con la tensione fornita al motore espressa dall'equazione seguente :  $e = K_e \dot{\theta}$  $(K_e = \text{costante del motore}).$  Servendoci delle leggi di Kirchoff andiamo a scrivere l'equazione delle correnti della maglia costituita da queste componenti elettriche. Si ottiene l'equazione:

$$
-v + Ri + L\frac{\partial}{\partial t}\dot{i} + e = 0.
$$

Andando ora ad osservare il motore elettrico si vede che è soggetto ad alcune forze che ne rallentano la rotazione. Una é dovuta all'attrito delle parti meccaniche del motore in movimento, che è strettamente correlata alla derivata della velocità, ottenendo una relazione del tipo:  $F_b = -B\dot{\theta}$ . Un'altra forza, sempre presente, detta di inerzia é dovuta alla resistenza che il corpo del motore genera opponendosi all'accelerazione angolare, ed è quindi pari a:  $F_a = -J\hat{\theta}$ . In questo modello semplificato non vi sono solo forze che rallentano la rotazione, ma anche alcune che la favoriscono, come la coppia, dovuta alla corrente presente nelle armature del motore e descritta dalla relazione  $T = K_t i$  ( $K_t =$ costante delle armature). Tenuto conto di tutte queste forze che agiscono nella nostra parte rotorica del motore, possiamo scrivere l'equazione che lo regola:

$$
T-J\ddot{\theta}-B\dot{\theta}=0
$$

Andando a sostituire i termini e mettendo a sistema le due equazioni scritte precedentemente ottengo il sistema che devo studiare per regolare la velocità del mio motore:

$$
\begin{cases} L\frac{\partial}{\partial t}i + Ri = v - K_e \frac{\partial}{\partial t} \theta \\ J\frac{\partial}{\partial t^2} \theta + B\frac{\partial}{\partial t} \theta = K_t i \end{cases}
$$

## 2.2 Funzione di trasferimento

Trovato il modello matematico che descrive il mio sistema approssimato, possiamo trovare la relazione che lega gli ingressi alle uscite tramite la funzione di trasferimento. Per ottenere questo legame tra ingressi e uscite ci serviamo della trasformata di Laplace. Infatti, possiamo trasformare tutte le componenti del nostro sistema di equazioni nel dominio del tempo in un sistema di equazioni nel dominio di Laplace, sfruttando la relazione:  $\dot{x}(t) \stackrel{\mathcal{L}}{\rightarrow} sX(s) - x(0)$ .

Si ottiene quindi il sistema:

$$
\begin{cases}\nL(sI(s) - i(0)) + RI(s) = V(s) - K_e(s\Theta(s) - \theta(0)) \\
J(s^2\Theta(s) - \theta(0)) + B(s\Theta(s) - \theta(0)) = K_t I(s)\n\end{cases}
$$

Per trovare una soluzione a questo sistema di equazioni dobbiamo imporre le condizioni iniziali del nostro sistema, ovvero:

$$
\begin{cases}\n\theta(0) = 0 \\
i(0) = 0\n\end{cases}
$$

Tenuto conto di tutte le considerazioni fatte precedentemente, andiamo a semplificare il sistema supponendo che tutte le costanti relative al motore siano uguali tra loro,  $K = K_e = K_t$ . Cosí facendo si riesce ottiene il sistema:

$$
\begin{cases}\nsLI(s) + RI(s) = V(s) - Ks\Theta(s) \\
s^2J\Theta(s) + sB\Theta(s) = KI(s)\n\end{cases}
$$

Sostituendo la variabile I(s) e facendo alcuni passaggi matematici, si riesce ad ottenere la funzione di trasferimento che descrive il rapporto tra la velocità di rotazione e la tensione di alimentazione del motore:

$$
G(s) = \frac{\dot{\Theta}(s)}{V(s)} = \frac{K}{(sL+R)(sJ+B)+K^2}
$$

Per realizzare un controllore, abbiamo bisogno anche di impostare i parametri fisici del nostro sistema, ovvero il valore di tutti i componenti che sono contetnuti nel sistema.

- Momento di inerzia del motore  $J = 0.01 \frac{kgm^2}{s^2}$
- Smorzamento del sistema meccanico  $B = 0.1 Nms$
- Forza elettromotrice costante  $(K = K_e = K_t) = 0.01 \frac{Nm}{Amp}$
- Resistenza R =  $1 \Omega$
- Induttanza eletrica  $L = 0.5$  H
- Ingresso V: Tensione
- Uscita  $\dot{\theta}$ : Velocitá dell'albero

La funzione di trasferimento cosí ottenuta é la seguente:

$$
G(s) = \frac{0.01}{(0.01s + 1)(0.01s + 0.1) + 0.01^2} = \frac{0.01}{0.0001s^2 + 0.011s + 0.1001}
$$

Calcolando gli zeri del polinomio a denominatore si ricava che sono entrambi negativi e, quindi, la funzione di trasferimento é stabile.

Andiamo ora a rappresentare l'uscita del sistema, al cui ingresso inseriamo un gradino unitario, con il programma di rappresentazione numerica Matlab. Esso infatti ci consente di tracciare il grafico.

```
%definizione dei parametri del sistema
J = 0.01;B = 0.1;
K = 0.01;R = 1;L = 0.5;num = K; \frac{m}{m} \frac{m}{m} \frac{m}{m} \frac{m}{m} \frac{m}{m} \frac{m}{m} \frac{m}{m} \frac{m}{m} \frac{m}{m} \frac{m}{m} \frac{m}{m} \frac{m}{m} \frac{m}{m} \frac{m}{m} \frac{m}{m} \frac{m}{m} \frac{m}{m} \frac{m}{m} \frac{m}{m} \frac{m}{m} \frac{m}{m} \fracden = [J*L ((J*B)+(L*B)) (B*B)+K^2]; %denominatore funz trasf
motor = tf(num,den);<br>
%funzione di trasferimento
step(motor,0:0.1:4); %disegno la risposta al gradino
```
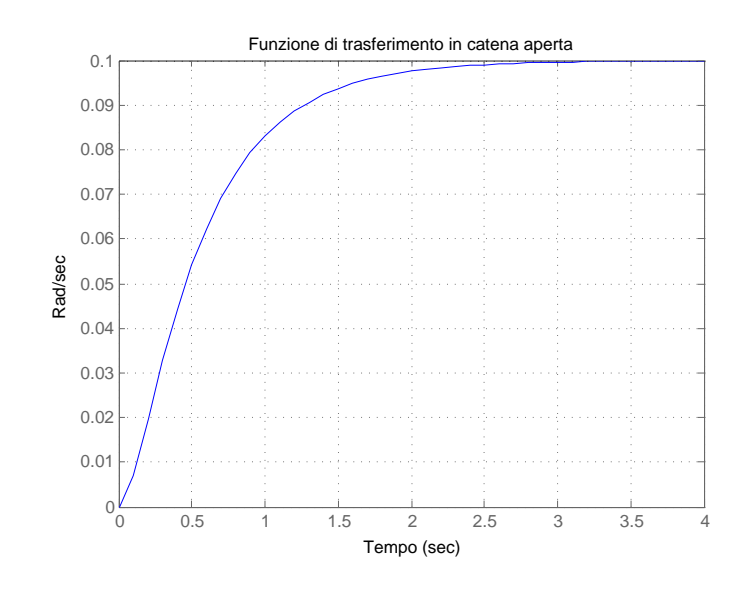

Figura 2.2:  $G(s)$ 

Dal grafico si evince che con una tensione di un volt in ingresso si ottiene, dopo un tempo pari a 3 sec, una velocità di rotazione di 0.1 rad/sec.

## 2.3 Spazio di stato

Scriviamo ora le nostre equazioni in forma di spazio di stato, questo particolare metodo utilizza la notazione matriciale. Si utilizzano le principali regole che sono alla base dell'algebra lineare.

Poniamo come variabili di ingresso la velocità di rotazione e la tensione applicata dal generatore, mentre in uscita la sola velocità di rotazione. Facendo alcuni passaggi matematici si ottiene la seguente espressione in forma di spazio di stato:

$$
\frac{\partial}{\partial t} \begin{bmatrix} \dot{\theta} \\ i \end{bmatrix} = \begin{bmatrix} -\frac{B}{f} & \frac{K}{J_R} \\ -\frac{K}{L} & -\frac{R}{L} \end{bmatrix} \begin{bmatrix} \dot{\theta} \\ i \end{bmatrix} + \begin{bmatrix} 0 \\ \frac{1}{L} \end{bmatrix} V
$$

$$
\dot{\theta} = \begin{bmatrix} 1 & 0 \end{bmatrix} \begin{bmatrix} \dot{\theta} \\ i \end{bmatrix}
$$

## 2.4 Impostazione specifiche di controllo

Dopo aver derivato il modello matematico relativo al nostro sistema, impostiamo le specifiche di controllo che ci serviranno per realizzare il controllore. Infatti a partire da queste specifiche dovremmo riuscire a individuare la funzione di trasferimento migliore che ci consenta di mantenere il sistema all'interno dei vincoli imposti. Le specifiche riguardano:

- 1. Errore a regime minore del 1%
- 2. Sovraelongazione minore del 5%
- 3. Tempo di assestamento del sistema minore di 2 secondi

Dall'analisi fatta sul grafico della risposta al gradino della funzione di trasferimento  $G(s)$ , si nota che il nostro sistema così ottenuto non soddisfa nessuna delle specifiche appena elencate. Dovremmo quindi trovare un controllore adatto a far rispettare queste condizioni imposte dal nostro problema.

Ora abbiamo tutti i dati che ci occorrono per realizzare il controllo di velocità del motore in continua.

### 2.5 Conversione specifiche di controllo

Le nostre specifiche di controllo così fornite non ci danno nessuna informazione su come deve essere il nostro controllore. Dobbiamo infatti convertirle in informazioni che ci siano pi`u utili e che ci consentano di capire al meglio come realizzare il nostro controllore. Convertiamo le specifiche di controllo del progetto in altre relative al sistema posto in catena aperta.

L'errore a regime è quell'informazione che ci dice quanto il nostro sistema si può discostare dal valore che assume quando è a regime. Esso è anche in stretta relazione con il guadagno statico della nostra funzione di trasferimento G(s). La relazione che intercorre tra il guadagno  $K_B$  e il nostro errore a regime  $\epsilon$  è la seguente:

$$
K_B = \frac{1}{\epsilon}
$$

La sovraelongazione rappresenta quanto, nel nostro sistema, può essere elevata l'escursione della risposta al segnale di ingresso rispetto al valore a regime. Essa è importante perch`e, se troppo elevata, potrebbe portare alla rottura del nostro sistema meccanico o di alcune sue parti. La sovraelongazione  $S \hat{e}$  in stretto legame con il margine di fase  $m_{\varphi}$  della funzione di trasferimento G(s), infatti se il margine di fase cresce, il nostro picco di sovraelongazione cala. Una stima grossolana sul legame che lega queste due informazioni è il seguente:

$$
m_{\varphi} = 1 - 0.8S
$$

Il tempo di assestamento del nostro sistema, nella risposta al gradino, ci dice quanto tempo impiega il transitorio a stare dentro ad un determinato range di valori, ovvero  $\pm 1\%$  del valore a regime. Questa informazione è importante per stabilire quanto impiega il sistema a raggiungere la velocità designata. La relazione che intercorre tra il tempo di assestamento  $T_s$  e la pulsazione di attraversamento  $\omega_A$  è la seguente:

$$
\omega_A = \frac{4.6}{\xi T_s}
$$

Dove  $ξ$  si ricava dalla relazione con il margine i fase:

$$
S = e^{\frac{-\pi\xi}{\sqrt{1-\xi^2}}} \Rightarrow \xi = \sqrt{\frac{\ln(S)^2}{\pi^2 + \ln(S)^2}}
$$

Definite ora tutte le relazioni per convertire le nostre specifiche di controllo in specifiche utili alla realizzazione del controllore, scriviamo le informazioni convertite:

- 1.  $K_B = 100$
- 2.  $m_\varphi = 0.96$ rad $\simeq$  61 grad
- 3.  $\omega_A = 10 \text{ rad/sec}$

# Capitolo 3 Studio del sistema in catena aperta

Dopo esserci ricavati la funzione di trasferimento dal nostro sistema meccanico e aver tradotto le specifiche, passiamo ora allo studio della funzione di trasferimento in catena aperta. Il nostro sistema verrà sottoposto a diversi ingressi, esso risponderà in diverso modo ad ogni tipo di ingresso e ne analizzeremo le risposte che ne derivano. Questo studio verr`a effettuato nel dominio del tempo. Successivamente andremo a studiare le risposte del nostro sistema nel dominio della frequenza. Infine andremo a svolgere un analisi armonica della nostra funzione di trasferimento.

Per aiutarci a capire il funzionamento del nostro sistema, in tutti i diversi casi elencati, utilizzeremo il programma di calcolo Matlab.

### 3.1 Risposte indiciali nel tempo

L'analisi nel dominio del tempo della nostra evoluzione del sistema toccherà i principali segnali d'ingresso: impulso, gradino, rampa e sinusoide.

#### 3.1.1 Risposta all'impulso

Poniamo come ingresso del nostro sistema un impulso, usando la funzione impulse(motor) di Matlab, ottenendo la risposta nel dominio del tempo rappresentata nel seguente grafico.

Dal grafico si nota come con un singolo impulso il nostro sistema raggiunga una velocità all'incirca di 0.13 rad/sec in un tempo relativamente breve, poco più di 0.2 sec. Dopo aver segnato questo picco il nostro sistema inizia a smorzare la velocità del nostro motore, che cala con un fattore esponenziale fino a fermare la sua rotazione dopo

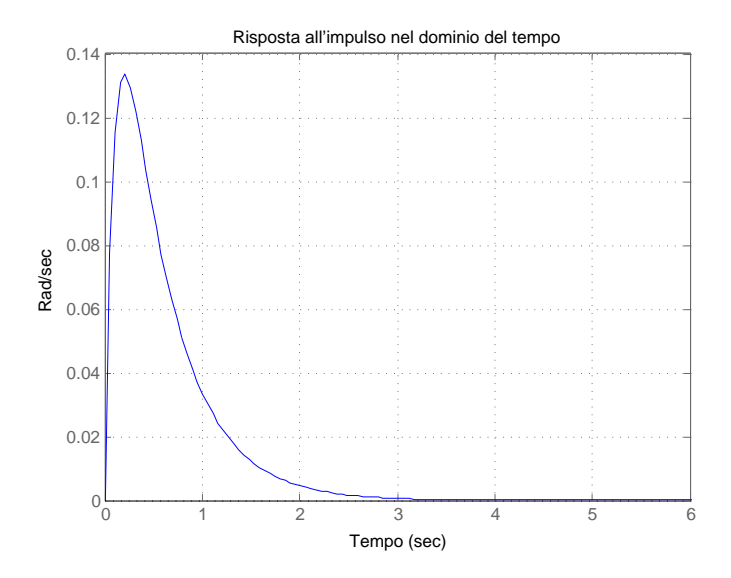

Figura 3.1: Risposta all'impulso

un tempo di 3 sec.

Questo ci fa capire che il nostro sistema accelera molto rapidamente e raggiunge velocità elevate, rispetto al poco tempo trascorso. Inoltre si può vedere che il nostro sistema rallenta molto lentamente, quindi la capacità smorzante del sistema è molto ridotta.

#### 3.1.2 Risposta al gradino

Passiamo ora a studiare la risposta del nostro sistema in catena aperta quando in ingresso vi è un gradino unitario. La risposta nel dominio del tempo al gradino è la seguente.

Dal grafico si vede che la risposta al gradino non cresce immediatamente come un esponenziale, ma presenta una piccola, quasi impercettibile, curva verso il basso che poi si attenua subito. Questo femomeo `e dovuto al fatto che vi `e la presenza di un polo non dominante nella funzione di trasferimento iniziale che mi porta a spostare la curva, anche se di poco, verso il basso. Inoltre si vede che il nostro sistema, sottoposto a questo tipo di ingresso, ha un tempo di assestamento di circa 3 sec e un valore massimo di velocità pari a 0.1  $rad/sec$ .

Confrontanto questo risultato con quello precedente si nota che in quello precedente, risposta all'impulso, si otteneva un valore massimo di 0.13 rad/sec che è inferiore a quello ottenuto ora e questo ci fa presupporre che nel nostro sistema potrebbe esserci

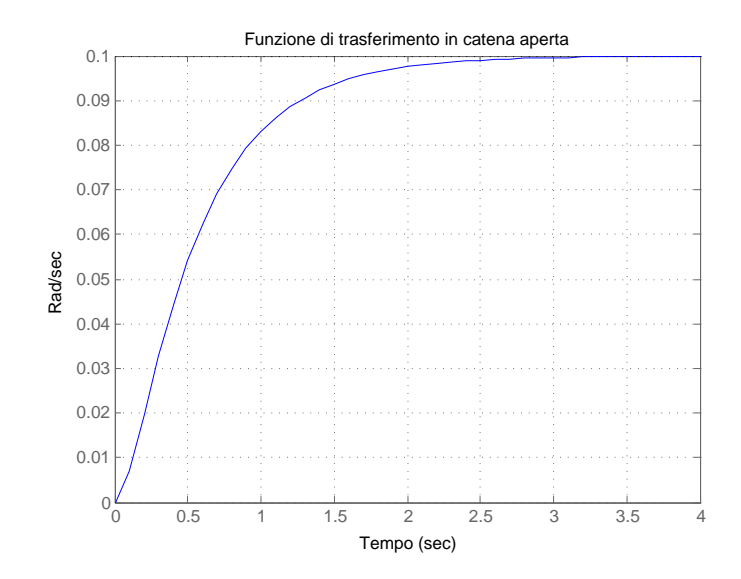

Figura 3.2: Risposta al gradino

la presenza di una sovraelongazione. In tutti e due i casi però il tempo di assestamento è pressocchè identico.

#### 3.1.3 Risposta alla rampa

Studiamo ora il comportamento della nostra funzione di trasferimento quando in ingresso viene applicata una rampa. La risposta nel dominio del tempo è la seguente.

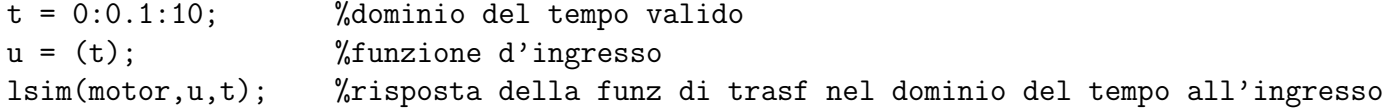

Come si osserva dal grafico, la risposta alla rampa produce un uscita la cui velocità cresce linearmente al passare del tempo. Si pu`o verificare che se si aumenta il dominio del tempo preso in esame, la risposta cresce illimitatamente, questo `e vero solo nella teoria, infatti nella pratica non sarebbe realizzabile questa condizione perchè i limiti meccanici delle componenti porterebbero ad una limitazione massima della velocità. Se si continuasse oltre questi limiti il motore si romperebbe. Portemmo approssimare questa crescita lineare fino al punto di massima velocità dopo il quale il sistema mantiene una rotazione costante. Inoltre si osserva che il nostro sistema attenua in modo molto marcato il segnale d'ingresso, infatti i due grafici hanno pendenze diverse. Questo,

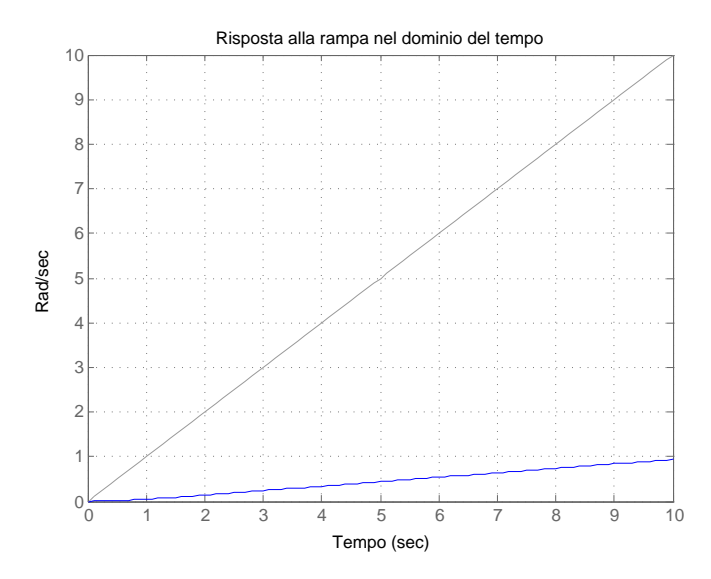

Figura 3.3: Risposta alla rampa

molto probabilmente, é dovuto al fatto che a numeratore della funzione da controllare vi un termine piccolo che attenua vistosamente il segnale d'uscita.

#### 3.1.4 Risposta all'ingresso sinusoidale

Infine applichiamo al nostro sistema l'ingresso di una funzione sinusoidale e vediamo come esso reagisce. La risposta nel dominio del tempo è la seguente.

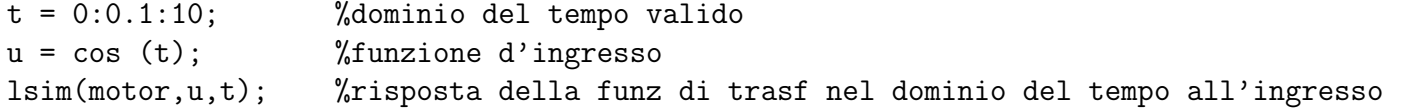

Guardando attentamente il grafico di questa risposta nel dominio del tempo si vede che l'uscita attenua il segnale d'ingresso in maniera molto marcata, i due segnali sono molto diversi fra di loro. Come detto per la rampa, questo fenomeno si verifica perché il numeratore della funzione da controllare é piccolo. Inoltre si osserva anche che ad un ingresso sinusoidale la funzione di trasferimento risponde con un uscita che anch'essa `e sinusoidale. Guardando pi`u attentamente si pu`o anche notare che i due sono leggermente sfasati, questo `e dovuto ai tempi di ritardo nella propagazione del segnale nella nostra funzione di traferimento.

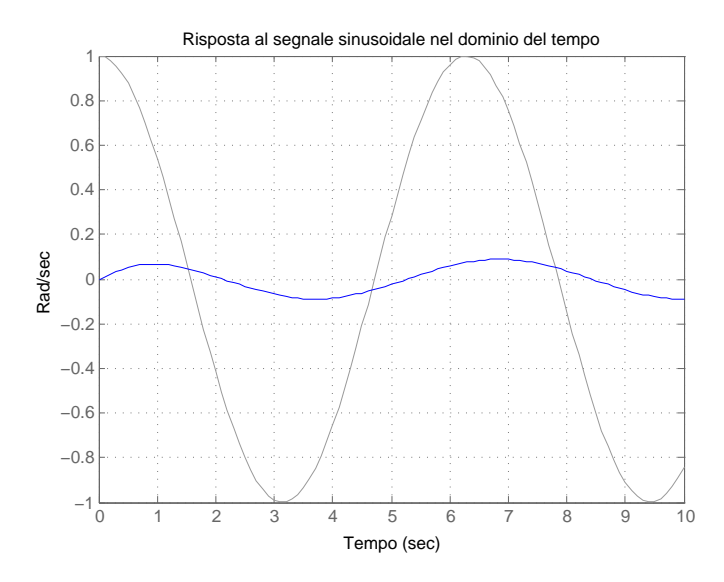

Figura 3.4: Risposta all'ingresso sinusoidale

# 3.2 Analisi del sistema nel dominio della frequenza (Diagrammi di Bode)

Passiamo ora a studiare il comportamento del nostro sistema nel dominio della frequenza andando a vedere come il nostro sistema si comporta nei diagrammi di Bode. Ci aiutiamo a disegnare il diagramma con la funzione bode(motor) di Matlab.

Osservando i nostri grafici di Bode del modulo e della fase si nota che il diagramma del modulo non rispetta le specifiche trovate per la pulsazione di attravesamento. Infatti, vorremmo una pulsazione di attraversamento di 10 rad/sec e noi l'abbiamo molto pi`u bassa, quindi dovremmo trovare l'amplificazione corretta per far passare il nostro grafico per quella determinata pulsazione. Fortunatamente Matlab contiene una funzione che data la pulsazione di attraversamento desiderata ci dice varie informazioni che ci serviranno per ottenere quella pulsazione.

 $[mag, phase, w] = bode(motor, 10);$ 

In questa funzione viene restituito l'errore (mag), la fase (phase) e la pulsazione di attraversamento ottenuta (w). La funzione di trasferimento presa in considerazione dovremmo spostarla fino ad ottenere la pulsazione di attraversamento desiderata, nel nostro caso 10 rad/sec. La funzione di *Matlab* restituisce un errore pari a  $\epsilon = 0.0139$ , quindi bisogna amplificare la nostra funzione di un fattore circa uguale a  $1/\epsilon = 72$ . Per

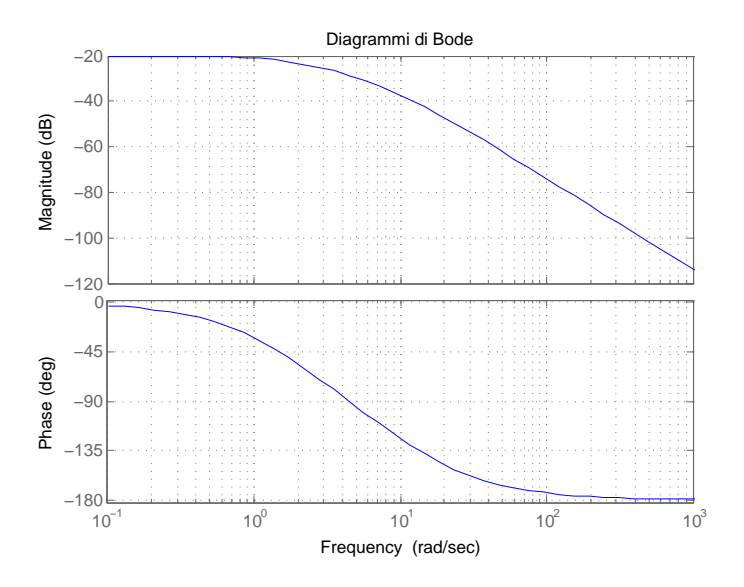

Figura 3.5: Diagramma di Bode

quanto riguarda la fase abbiamo ottenuto un valore di  $phase = -123$ , ovvero abbiamo meno fase di quanta ne abbiamo bisogno, infatti facendo gli opportuni calcoli si ottiene una fase di 57 gradi. Quindi servitr`a oltre che amplificare la nostra funzione per farla passare nella pulsazione di attraversamento dovremmo anche aumentare la fase in quel punto.

# Capitolo 4 Progettazione del controllore

Il passo successivo dopo aver studiato la funzione di trasferimento nel dominio del tempo e della frequenza in catena aperta é quello di progettare il controllore, la fase più importante per noi.

Utilizzeremo essenzialmente tre diversi metodi: Luogo delle radici, Reti correttrici e PID.

# 4.1 Luogo delle radici

Passiamo ora ad analizzare un metodo per realizzare il nostro controllore basato sul procedimento del luogo delle radici. Questo metodo consiste nel tracciare il luogo delle radici relativo alla nostra funzione e determinare le regioni di piano in cui la nostra caratteristica soddisfa le specifiche desiderate. Trovate queste regioni di piano si realizzer`a un controllore che consenta di soddisfare al meglio le specifiche richieste dal problema e, eventualmente, questo controllore andr`a a modificare il luogo introducendo poli e zeri.

#### 4.1.1 Definizione parametri

Prima di utilizzare questo metodo dobbiamo definire la regione di piano complesso dove dobbiamo inserire i nostri poli e zeri perchè il sistema soddisfi le specifiche. Per far ciò, ci serviamo delle specifiche date nel primo capitolo.

Con la specifica della sovraelongazione, che non deve essere superiore del 5%, otteniamo l'angolo  $\varphi$ , utilizzando la relazione,  $\varphi = \arccos(\xi)$ , dove il termine  $\xi$  è ottenuto dalla relazione seguente:

$$
S = e^{-\frac{\xi \pi}{\sqrt{1 - \xi^2}}} \Longrightarrow \xi \ge \sqrt{\frac{\ln(S)^2}{\pi^2 + \ln(S)^2}}
$$

Dopo esserci ricavati l'angolo di piano voluto ci andiamo a trovare la porzione di piano complesso che stabilizza il controllore. Utilizzando la relazione seguente, ci possiamo calcolare il valore di  $\sigma$ :

$$
T_a = \frac{4.6}{\sigma} \Longrightarrow \sigma = \frac{4.6}{T_a}
$$

Leggenda:

- $T_a$  = Tempo di assestamento, pari a 2 sec
- $S =$  Sovraelongazione, contenuta tra  $\pm 5\%$
- $\xi$  =Coefficiente di smorzamento

Quindi sostituendo i valori otteniamo i seguenti valori:  $\varphi = 0.8, \xi = 0.69$  e  $\sigma = 2.3$ .

#### 4.1.2 Disegno luogo delle radici

Dopo aver trovato le specifiche necessarie per lo studio del luogo delle radici passiamo a tracciare il diagramma grazie al programma di calcolo Matlab.

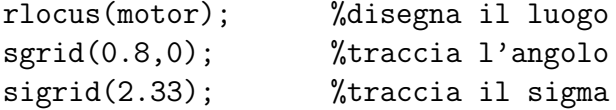

Dal grafico si evince che le radici del mio sistema sono tutte negative, quindi, come già detto nel primo capitolo, il nostro sistema è stabile. Per di più si può vedere grazie al comando sgrid $(0.8, 0)$  quali sono le porzioni di piano che ci permettono di ottenere le pulsazioni che mantengono le specifiche sotto i valori desiderati. Ora dovremmo traslare il nostro luogo delle radici in modo che stia compreso in queste regioni di piano e tra tutti i valori possibili, capire quali sono quelli che ci permettono di ottenere un controllore che soddisfi al meglio le specifiche.

#### 4.1.3 Determinazione della rete correttrice

Mantenendo il luogo delle radici invariato non riusciamo a ottenere nessuna delle specifiche di sistema che ci siamo prefissati. Dobbiamo procedere aggiungendo al nostro luogo dei poli e degli zeri in modo da ottenere una rappresentazione che stia all'interno

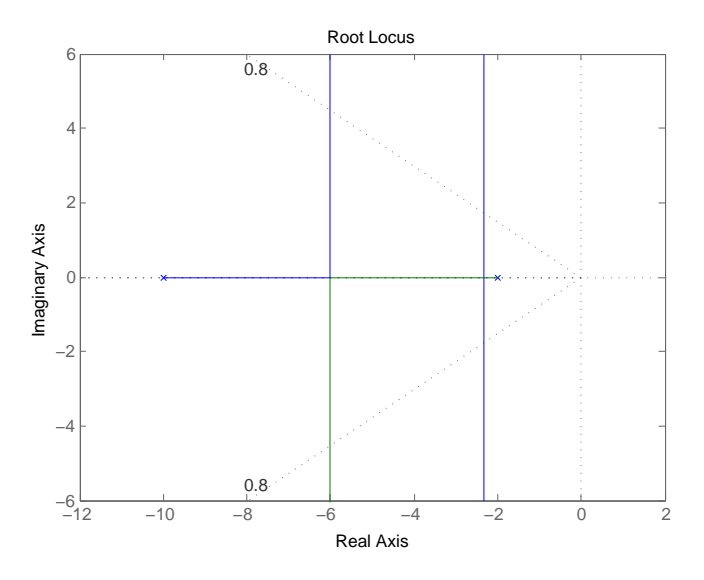

Figura 4.1: Luogo delle radici

della nostra regione desiderata. Per fare questo ci serviamo di Sisotool, un particolare pacchetto di Matlab, che ci permette di posizionare poli e zeri del nostro controllore nel luogo e inoltre modifica in tempo reale il luogo e la caratteristica d'uscita del sistema in catena chiusa.

Innanzitutto si osserva che la caratteristica d'uscita del nostro motore non soddisfa la velocità desiderata, quindi procediamo con l'inserire nel nostro controllore un guadagno. Questo dovr`a essere elevato per permetterci di ottenere il valore atteso, infatti lo mettiamo che sia di 50, ottenendo il grafico:

Si vede però che anche imponendo un guadagno così alto il sistema non riesce a raggiungere il valore atteso desiderato. Per di più reagisce con una sovraelongazione elevata che risulta essere superiore alle specifiche richieste. L'aggiunta di un guadagno elevato ci permette di avere un sistema che risulta essere pronto perchè risponde all'ingresso in un tempo ridotto ed ha anche un tempo di assestamento concorde a quello designato dalle specifiche.

Per migliorare il valore a regime, il metodo migliore è quello di inserire un polo stabile, nel nostro caso in -0.01. Infatti, i poli, migliorano il valore a regime dell'uscita, ma contemporaneamente aumentano la sovraelongazione e il tempo di assestamento.

Si osserva che il grafico, dopo aver aggiunto il polo in -0.01, raggiunge il valore a regime desiderato, solo che impiega molto più tempo per raggiungere tale valore e lo fa compiendo delle sovraelongazioni molto marcate. Adesso l'uscita non rispetta più i

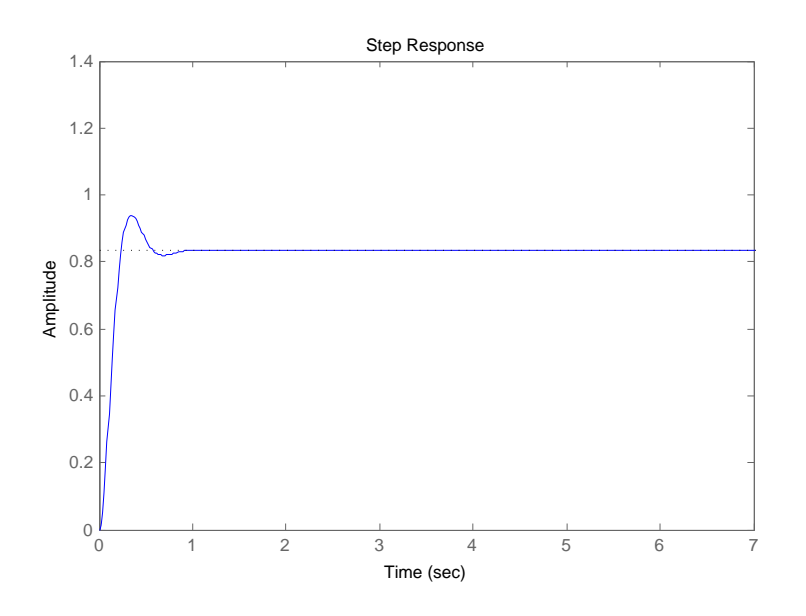

Figura 4.2: Uscita con amplificazione di 50

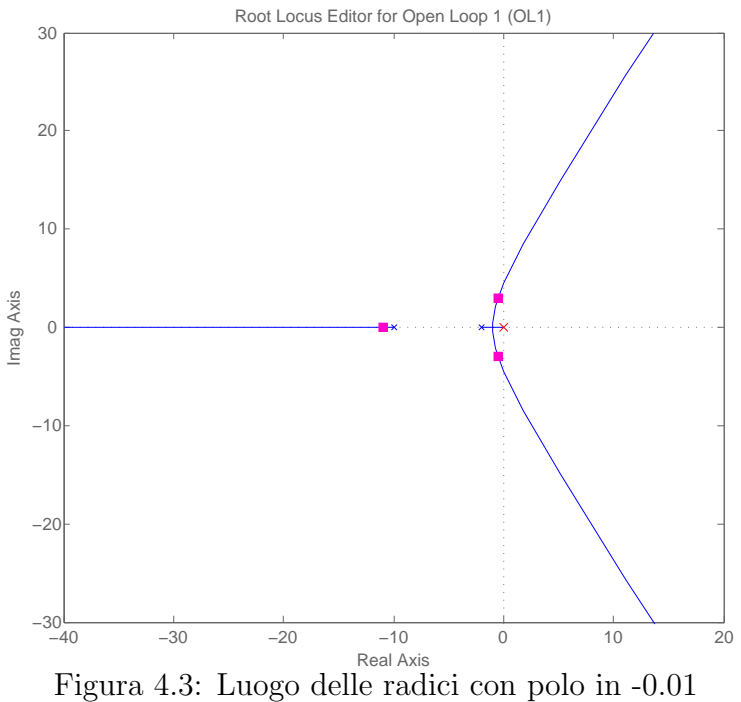

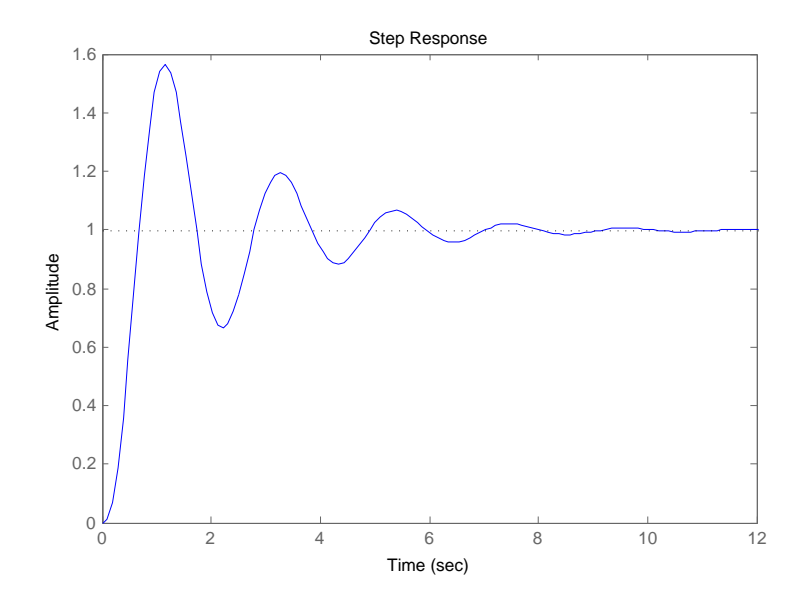

Figura 4.4: Uscita con polo in -0.01

parametri relativi alla sovraelongazione e al tempo di assestamento assegnati nei primi paragrafi. Questo problema `e facilmente risolvibile introducendo uno zero nel controllore, infatti gli zeri hanno il compito di stabilizzare l'uscita, ridurre le sovraelongazioni e i tempi di assestamento. Quindi introduciamo uno zero in -1.

Aggiungendo uno zero in -1 otteniamo il grafico dell'uscita che rispecchia tutte le specifiche che ci erano state imposte dal problema. Infatti il tempo di assestamento é minore di 2 secondi, la sovraelongazione é minore del  $5\%$  e l'errore a regime é inferiore del 1%.

La funzione, nel dominio di Laplace, del nostro controllore trovato con il metodo di sintesi del luogo delle radici è il seguente:

$$
C(s) = 50 \frac{(s+1)}{(s+0.01)}
$$

Questa funzione é realizzabile in quanto propria.

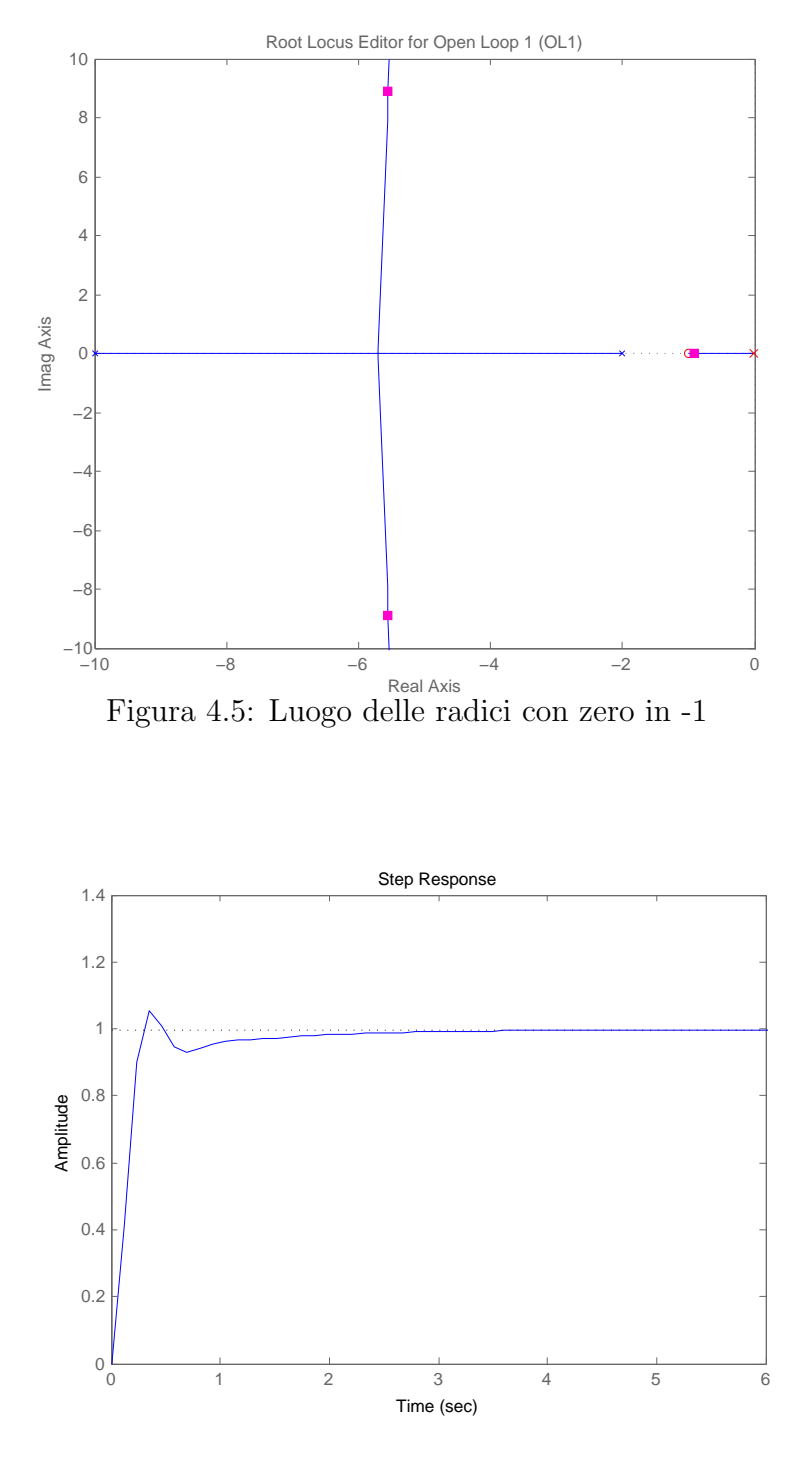

Figura 4.6: Uscita con zero in -1

## 4.2 Reti correttrici

Realizziamo ora un controllore con il metodo della rete correttrice. Questo, imponendo le specifiche di sistema trovate, ci permette di determinare il controllore più idoneo al nostro sistema tramite lo studio dei diagrammi di Bode del sistema in catena chiusa. Come primo passo ci apprestiamo a tracciare i diagrammi di Bode del sistema in catena chiusa, tramite la funzione Matlab usata nel capitolo 3.

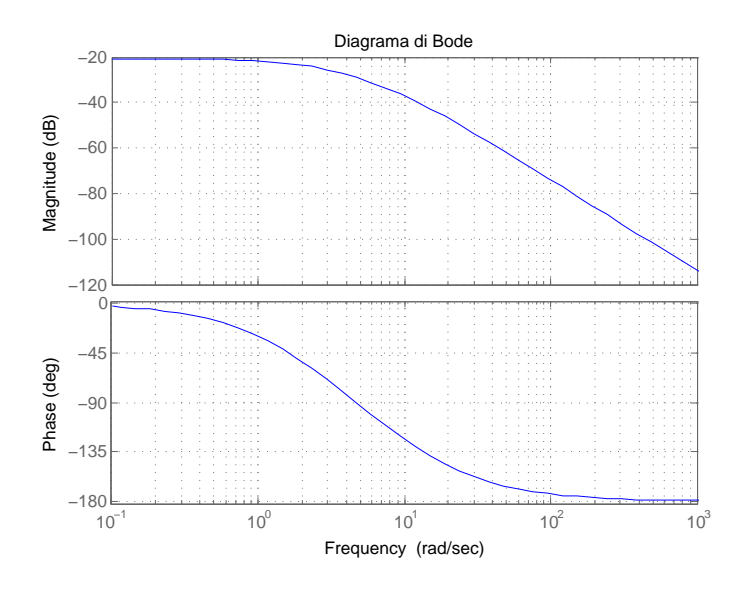

Figura 4.7: Diagrammi di Bode

#### 4.2.1 Determinazione del controllore

Riportiamo brevemente le specifiche trovate nel secondo capitolo, che ci serviranno ora per determinare la rete correttrice adatta al nostro sistema.

$$
1. \ \epsilon=0.01
$$

- 2.  $m_{\varphi} = 0.96$  rad  $\simeq 61$  grad
- 3.  $\omega_A = 10 \text{ rad/sec}$

Queste, appena riportate, sono le specifiche del sistema in catena aperta, ovvero della funzione  $W(s) = C(s)G(s)$ . Queste funzioni potremmo scriverle nella forma:

$$
W(s) = \frac{K_w}{s^{hw}} \overline{W}(s), \overline{W}(0) = 1
$$

$$
G(s) = \frac{K_g}{s^{h_g}} \overline{G}(s), \overline{G}(0) = 1
$$

$$
C(s) = \frac{K_c}{s^{h_c}} \overline{C}(s), \overline{C}(0) = 1
$$

Dobbiamo ora trovare i parametri delle funzioni W(s) e G(s), per poi poter determinare, tramite semplici relazioni, anche quelli di C(s).

I parametri di W(s) si trovano facilmente, infatti  $h_w$  si ottiene vedendo a quale tipo di segnale vogliamo che l'errore sia nullo. Visto che vogliamo che l'errore sia nullo in risposta al gradino non serve mettere poli nell'origine quindi  $h_w = 0$ . Per quanto rigurada il valore di  $K_w$  la relazione è con l'errore  $\epsilon$  e si ottiene da  $K_w = 1/\epsilon$  e quinsi un valore di 100.

Per quanto riguarda i valori di G(s) invece si trova che il valore di  $K_g$  è il modulo della nostra funzione di trasferimento alla pulsazione di attraversamento  $w_a$ . Questo valore lo si ottiene con il comando *Matlab* già usato precedentemente  $[mag, phase, w] =$ bode(motor, 10), mag è il valore che ci serve ed è pari a 0.0139  $\simeq 10^{-2}$ . Un altro parametro di cui abbiamo bisogno è il margine di fase alla pulsazione 10, che sarebbe il valore di phase che è uguale a -123 gradi. Il valore di  $h_q$  lo si può capire guardando il diagramma di Bode del modulo. Infatti questo parametro varia in base al numero di poli nell'origine, che lo si può vedere se i grafico inizia a scendere vicino alla pulsazione  $w_a = 1$ . Nel nostro caso il valore di  $h_q$  è 0. Un altro parametro che ci sarà utile è il valore della funzione G(s) alla pulsazione 0, ovvero quando il grafico si trova a meno infinito. Il valore di  $G(0) = -20$  dB che equivale a  $10^{-1}$ .

Trovati tutti i dati che ci serviranno successivamente passiamo a trovare i valori di C(s). Andiamo a scrivere le relazioni tra le tre funzioni e vediamo come possiamo ricavare i dati mancanti.

$$
K_w = K_c K_g \Rightarrow K_c = \frac{K_w}{K_g}
$$
  

$$
h_w = h_c + h_g \Rightarrow h_c = h_w - h_g
$$

Da queste relazioni si ricava che i valori relativi di  $K_c$  e  $h_c$  sono rispettivamente 10 e 0. Abbiamo determinato i parametri essenziali della rete ottenendo le seguenti relazioni:

$$
W_c(s) = \frac{K_c}{s^{h_c}}C(s)G(s)
$$

Ci apprestiamo infine a capire quale tipo di rete correttrice abbiamo bisogno e quindi a determinare l'unico elemento che ci manca ovvero la funzione  $C(s)$ . Per fare tutto ciò abbiamo bisogno di due parametri, uno che ci descrive se dobbiamo o meno amplificare, C, e uno che ci dice se dobbiamo o meno aumentare il nostro margine di fase,  $\Delta \varphi$ .

Il parametro C lo si può trovare dalla relazione  $\frac{1}{|W_c(jw_a)|}$ , ovvero dall'inverso del valore della funzione  $W_c(s)$  posta alla pulsazione di attraversamento  $w_a = 10$ .

$$
|W_c(j10)| = \frac{10}{s^0} |G(j10)| = 10 \times 10^{-2} = 10^{-1}
$$

Mentre il parametro  $\Delta\varphi$  lo si può trovare dalla relazione tra il margine di fase da ottenere e il margine di fase che si ha alla pulsazione di attraversamento W(j10).

$$
\Delta \varphi = m_{\varphi} - (\pi + \angle G(j10)) = 61 - (180 - 123) = 4
$$

Osservando i valori di questi parametri si vede che abbiamo bisogno di amplificare la nostra rete, C ≥ 1, mentre di fase siamo giusti perchè  $\Delta \varphi \geq 0$ . Da tutto questo ragionamento si capisce che abbiamo bisogno di una rete correttrice Anticipatrice, detta anche Amplificatrice del tipo:

$$
C(s) = 10\frac{1+sT}{a+sT}
$$

dove T deve essere maggiore di zero, mentre a compreso tra zero e uno. Nel nostro caso serviranno uno zero in 1 per non far iniziare a scendere il modulo appena supera l'asse delle ascisse, e un polo in 0.1 per ottenere la pulsazione di attraversamento desiderata. Otteniamo così il seguente controllore:

$$
C(s) = 10 \frac{s+1}{s+0.1}
$$

#### 4.2.2 Rete controllata della funzione anticipatrice

Trovato il tipo di rete con cui devo moltiplicare il mio sistema, vado a disegnare il diagramma di Bode della funzione di trasferimento moltiplicata per il controllore e andiamo a vedere se rispetta tutte le specifiche richieste. Utilizziamo il seguente codice Matlab per disegnare i grafici:

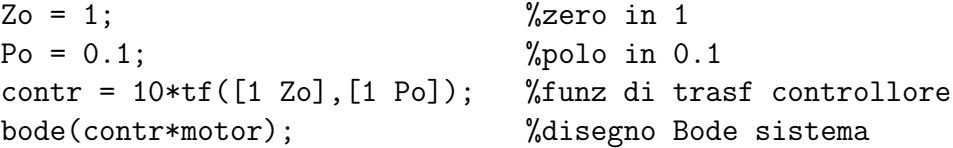

Ottenendo il seguente grafico d'uscita:

Come si vede sia dal grafico d'uscita, che in quello di Bode, il nostro controllore non ci fa rispettare le specifiche richieste. Bisogna però osservare che la nostra pulsazione di attraversamento non `e quella desiderata, ma aumentando semplicemente il guadagno del nostro controllore riusciamo ad ottenere che tutte le specifiche vengano soddisfatte.

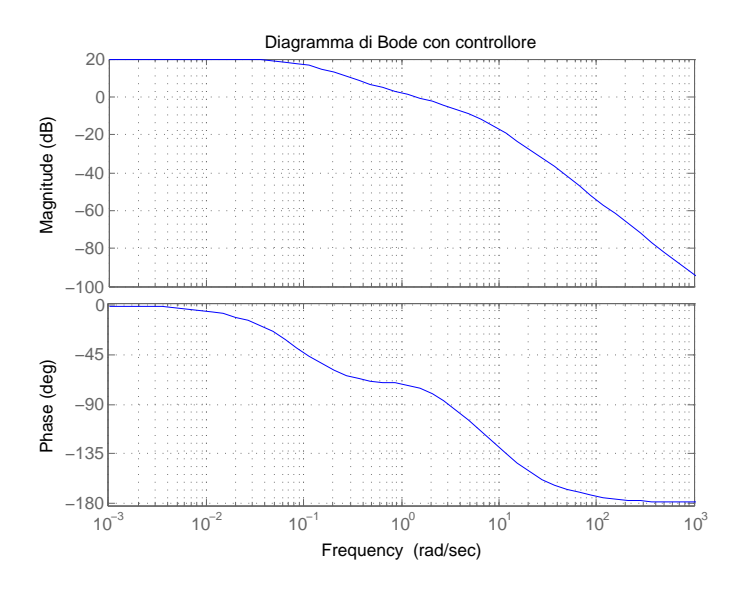

Figura 4.8: Diagrammi di Bode con controllore

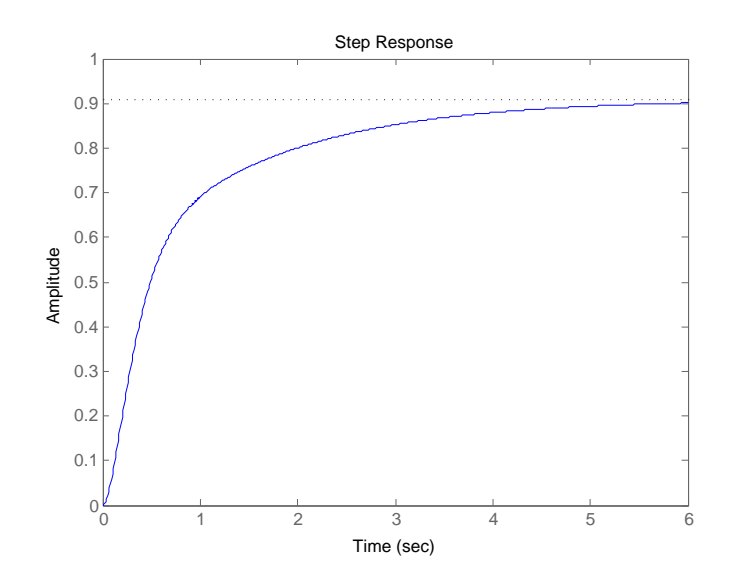

Figura 4.9: Uscita sistema controllato

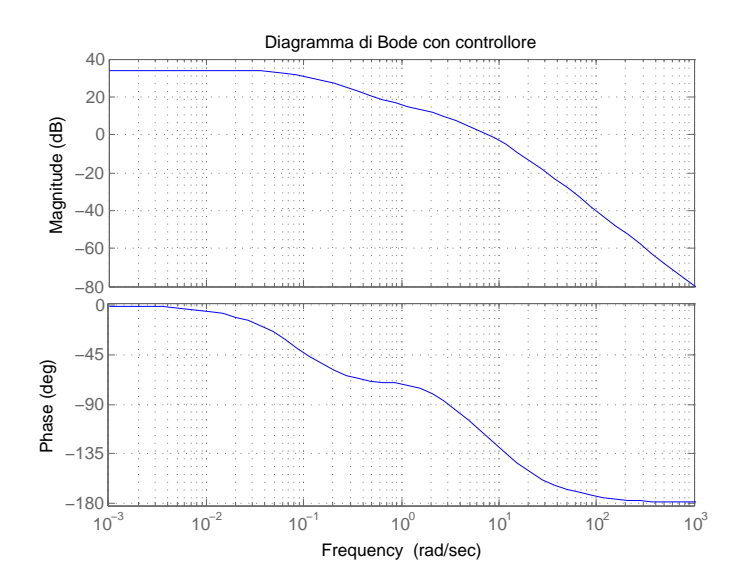

Figura 4.10: Diagrammi di Bode con controllore con aumento guadagno

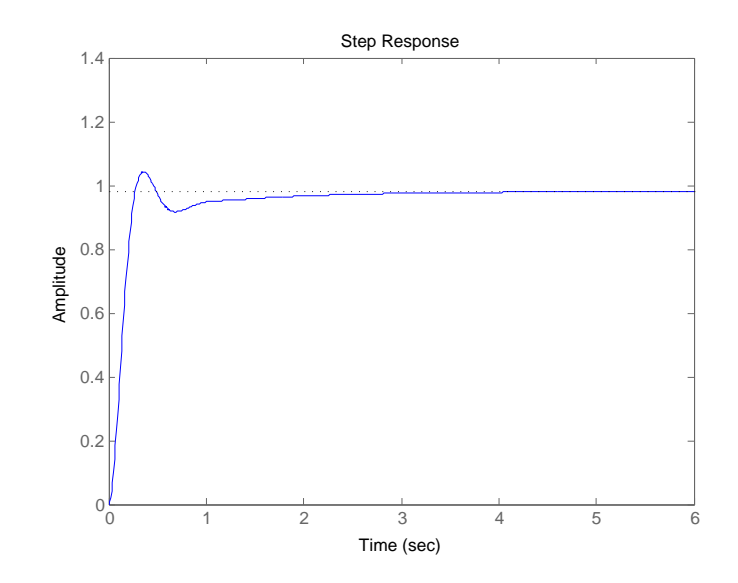

Figura 4.11: Uscita sistema controllato con aumento guadagno

Disegnamo il sistema con un guadagno non più di 10 ma di 50, ottenendo i grafici di Bode e dell'uscita seguenti:

Come si può vedere aumentando il guadagno si riesce ad ottenere la pulsazione di attraversamento desiderata, per di più il grafico d'uscita rispetta tutte le specifiche imposte dal problema.

# 4.3 PID

Il controllore PID viene utilizzato nel campo industriale per realizzare l'elaborazione del segnale d'ingresso, di un sistema in retroazionato, utilizzando la somma di tre diversi blocchi: Proporzionale, Integrativo e Derivativo. I tre diversi blocchi sono posti in parallelo e, quindi, hanno lo stesso ingresso. Essi possono essere usati singolarmente, utilizzando solo una caratteristica dei blocchi, oppure possono essere combinati fra loro, utilizzandone diversi.

Lo schema a blocchi che si adotta é il seguente:

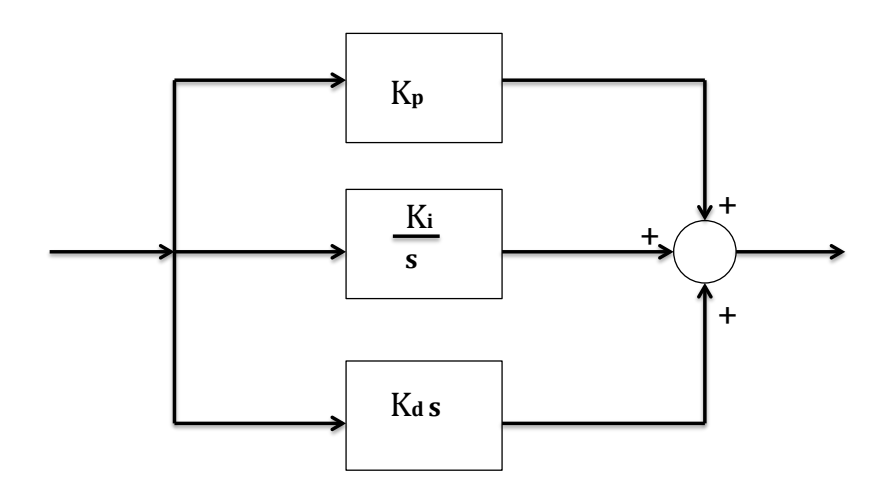

Figura 4.12: Schema PID in parallelo

Viene rappresentato dalla funzione di trasferimento:

$$
C(s) = K_p + \frac{K_i}{s} + K_d s = \frac{K_d s^2 + K_p s + K_i}{s}
$$

Ogni blocco presenta determinate caratteristiche, vediamo brevemente quali:

- Un controllore Proporzionale avrà l'effetto di ridurre i tempi di salita e diminuire, ma non eliminare, l'errore a regime permanente. Però a un effetto negativo sulla sovraelongazione che introducendo questo controllore aumenta;
- Un controllore Integrativo avrà l'effetto di eliminare l'errore a regime permanente e ridurre il tempo di salita. Però aumentano le sovraelongazioni e gli effetti sul transitorio, quindi il sistema può diventare instabile;

• Un controllore Derivativo avr`a l'effetto di diminuire le sovraelongazioni e i transitori, quindi aumenta la stabilità del sistema. Però questo tipo di controllore non pu`o essere facilmente realizzato quindi viene sempre abbinato con uno o entrambi i controllori precedenti.

Il controllore PID mette in relazione il segnale di ingresso u(t) con l'errore che si commette nella retroazione e(t), ottenendo la seguente relazione:

$$
u(t) = K_p e(t) + K_i \int e(t)dt + K_d \frac{\partial e(t)}{\partial t}
$$

Passiamo ora a progettare il controllore. La progettazione della funzione di trasferimento del mio controllore  $C(s)$  viene fatta mediante approssimazioni successive, inserendo diversi valori di  $K_p$ ,  $K_i$ ,  $K_d$  e vedendo quali valori delle variabili sono quelli che soddisfano al meglio le mie specifiche di controllo.

#### 4.3.1 Controllore Proporzionale

Nel controllore proporzionale si aggiunge il termine di guadagno  $K_p$  al nostro sistema. Per determinare il valore più indicato di  $K_p$  partiamo da valori molto piccoli fino ad arrivare a valori più grandi e si va a valutare qual è la risposta migliore. Si traccia il grafico per valori di  $K_p$ : 0.1, 0.5, 1, 5, 10, 50, 100, 200, 500, 1000.

```
kpvect=[ 0.1, 0.5, 1, 5, 10, 50, 100, 200, 500, 1000 ]; %imposto valori di Kp
figure(1)
for n=1:length(kpvect) %ciclo per Kp
   kp=kpvect(n); %imposto valore corrente di Kp
   sys=feedback(kp*motor,1); %retroazione del sistema per il contr
   step(sys,0:0.001:2) %disegno grafico
   hold on
   legend('0.1', '0.5', '1', '5', '10', '50', '100', '200', '500', '1000');
   Title('Risposta a diversi valori di Kp');
end
```
Si vede che il guadagno che ci da il risultato migliore è quello compreso fra 100 e 200, che è all'incirca uguale a quello trovato nel primo capitolo riguardante le specifiche di controllo, ovvero  $K_b = 100$ . Facciamo variare il nostro termine in un intorno di questi valori e vediamo qual è il termine più indicato. Troviamo la risposta in catena chiusa del mio sistema per i seguenti valori di  $K_p$ : 100, 120, 140, 160, 180, 200.

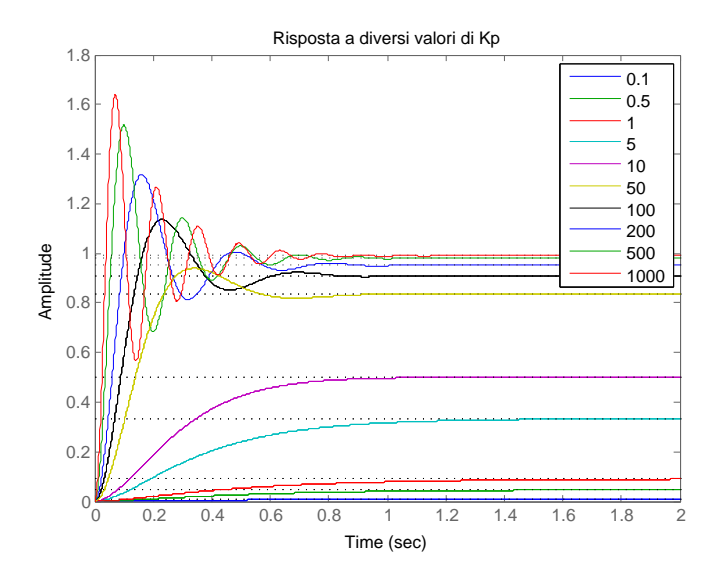

Figura 4.13: Risposta a diversi valori di  $K_p$ 

```
kpvect=[ 100, 120, 140, 160, 180, 200 ]; %imposto valori di Kp
figure(2)
for n=1:length(kpvect) %ciclo per Kp
   kp=kpvect(n); %imposto valore corrente di Kp
   sys=feedback(kp*motor,1); %retroazione del sistema per il contr
   step(sys,0:0.001:2) %disegno grafico
   hold on
   legend('100', '120', '140', '160', '180', '200');
   Title('Risposta a diversi valori di Kp');
end
```
Dal grafico si vede che più grande è  $K_p$  più il mio sistema ha tempi di salita veloci, anche se aumenta anche la sovraelongazione del mio sistema. Questo è una caratteristica che dobbiamo tener ben presente perch`e potremmo andare ad attenuare questo effetto con un controllore PD. Io personalmente sceglierei il valore di  $K_p$  di 140, un buon compromesso tra tempi di salita veloci e sovraelongazione non troppo eccessiva, anche se utilizzando solamente il blocco proporzionale non riesco a soddisfare tutte le specifiche imposte dal problema.

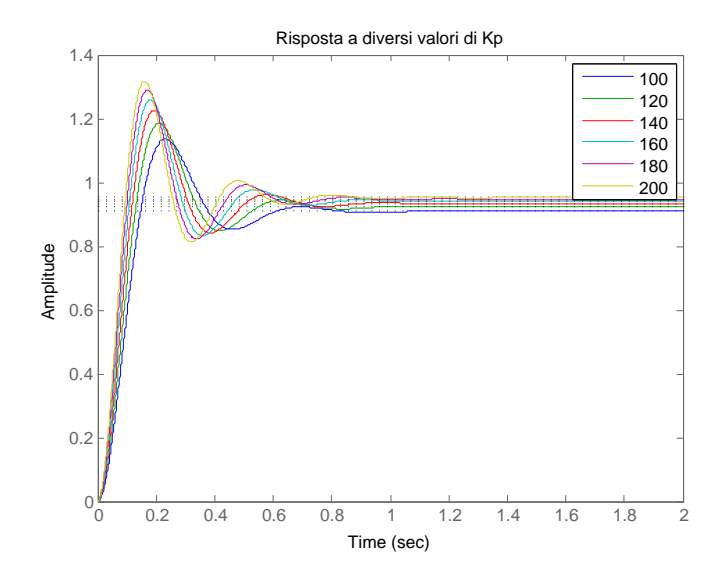

Figura 4.14: Risposta a diversi valori di  $K_p$ 

### 4.3.2 Controllore Proporzionale - Derivativo

Dopo aver stabilito all'incirca il nostro guadagno proporzionale, passiamo ora a studiare il comportamento del mio sistema quando inseriamo un filtro Proporzionale-Derivativo. In questo caso dovremmo trovare il valore di due guadagni, uno relativo al guadagno proporzionale e uno a quello derivativo. Procediamo come nel paragrafo precedente tracciando i grafici per valori di  $K_p$  e  $K_d$ : 0.1,1, 10, 100, 1000.

```
kpvect=[ 0.1, 1, 10, 100, 1000]; %valori di Kp
kdvect=[ 0.1, 1, 10, 100, 1000]; %valori di Kd
for n=1:length(kpvect) %ciclo for per Kp
   figure(n)
   kp=kpvect(n); %imposto il valore di Kp
   for m=1:length(kdvect) %ciclo for per Kd
      kd=kdvect(m); %imposto valore per Kd
      contr=tf([kd kp],1) %scrivo il controllore PD
      sys=feedback(contr*motor,1); %retroazione del sistema per il contr
      step(sys,0:0.001:2) %disegno grafico
      hold on
      legend('0.1', '1', '10', '100', '1000');
   end
   Title('Risposta per Kp');
```
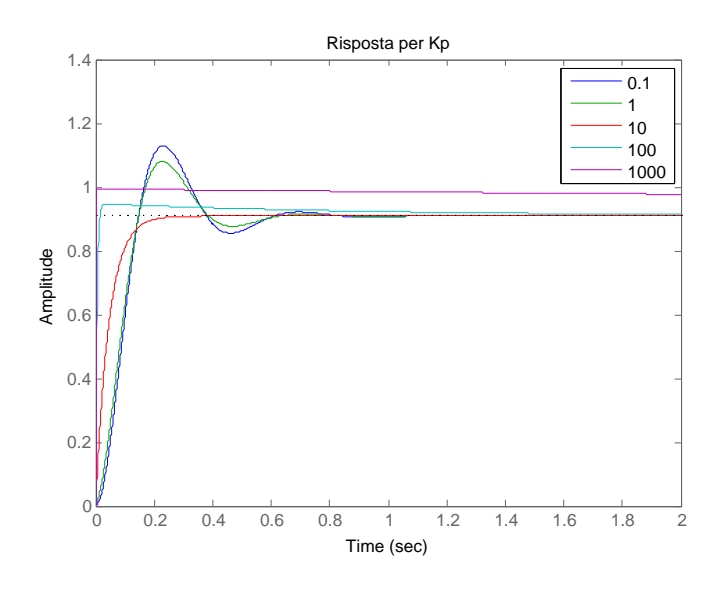

Figura 4.15: Risposta per valori di  $K_p = 100$ e $K_d$ che varia

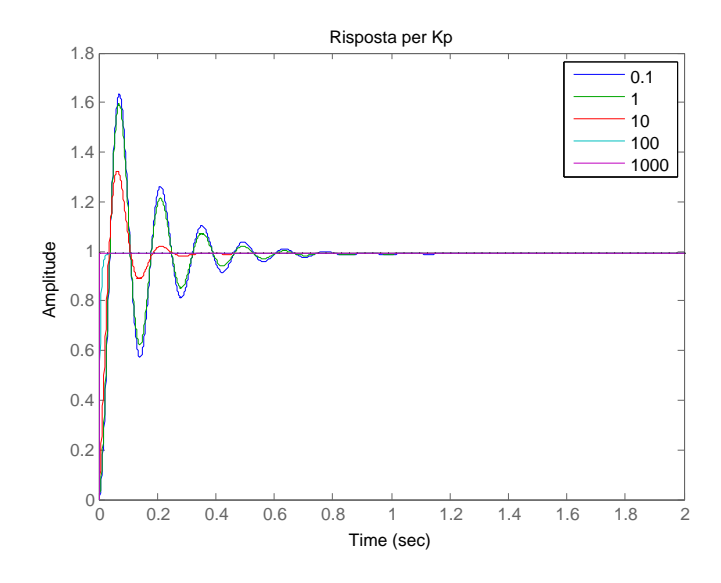

Figura 4.16: Risposta a diversi valori di $K_p = 1000$ e $K_d$ che varia

Ho riportato solo i grafici relativi ai valori di  $K_p$  uguale a 100 e 1000 che sono quelli più significativi. Come si vede dai grafici per  $K_p = 1000$  si raggiunge sempre il valore asintotico desiderato anche se la sovraelongazione è molto maggiore per valori di  $K_d$  piccoli, mentre per  $K_p = 100$  non si raggiunge quasi mai il valore asintotico ma le sovraelongazioni sono pù ridotte per tutti i valori di  $K_d$ . Visti i risultati precedenti del controllore proporzionale e tendo presente che possiamo aggiungere ancora al nostro controllore il guadagno integrativo scegliamo dei valori di  $K_p$  vicini in un intorno di 100. Per quanto riguarda i valori di  $K_d$  si osserva che prendendo valori maggiori o uguali a 10 si eliminano le sovraelongazioni. Studiamo ora il sistema per questi valori dei due parametri.

```
kpvect=[ 90, 100, 110, 120, 130, 140 ]; %valori di Kp
kdvect=[ 8, 10, 12, 14 ]; %valori di Kd
for n=1:length(kpvect) %ciclo for per Kp
   kp=kpvect(n); %imposto il valore di Kp
   figure(n);
   for m=1:length(kdvect) %ciclo for per Kd
      kd=kdvect(m);
       contr=tf([kd kp], 1); %scrivo il controllore PD
       sys=feedback(contr*motor,1); %retroazione del sistema per il contr
       step(sys,0:0.001:2) %disegno grafico
      hold on
       legend('8', '10', '12', '14');
   end
   Title('Risposta a diversi valori di Kp');
end
```
Ho riportato i grafici dei valori significativi per  $K_p$  uguale a 100 e 110. Questi sono quelli che presentano un tempo di risposta abbastanza coincidente con quello che vorremmo ottenere e una sovraelongazione quasi nulla al variare dei valori di  $K_d$ . Guardando attentamente ci si accorge che i valori migliori per i due parametri sono:  $K_p$  $= 110$  e  $K_d = 10$ . Infatti ci si accorge che per quesi valori la sovraelongazione è quasi stata eliminata ed è comunque minore di quella richiesta dal problema e presenta un tempo di salita concorde a quello cercato. Però i requisiti minimi sull'errore a regime non sono stati rispettati, quindi passiamo a studiare il controllore PID.

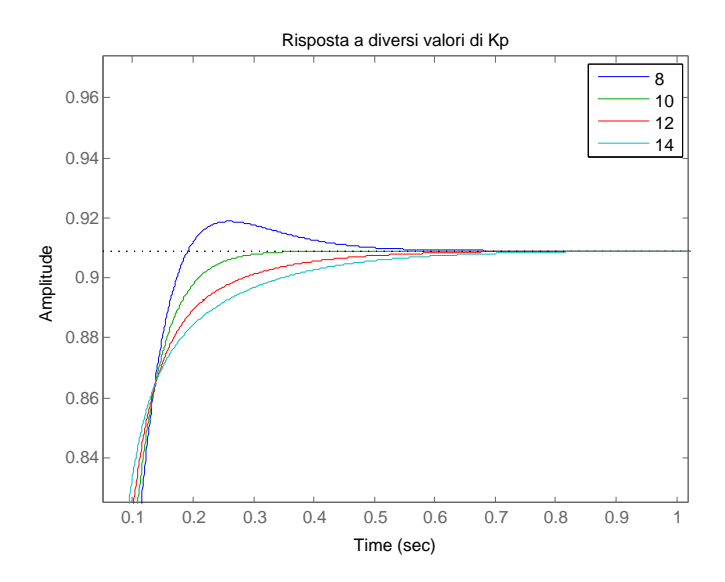

Figura 4.17: Risposta per valori di  $K_p = 100$ e $K_d$ che varia

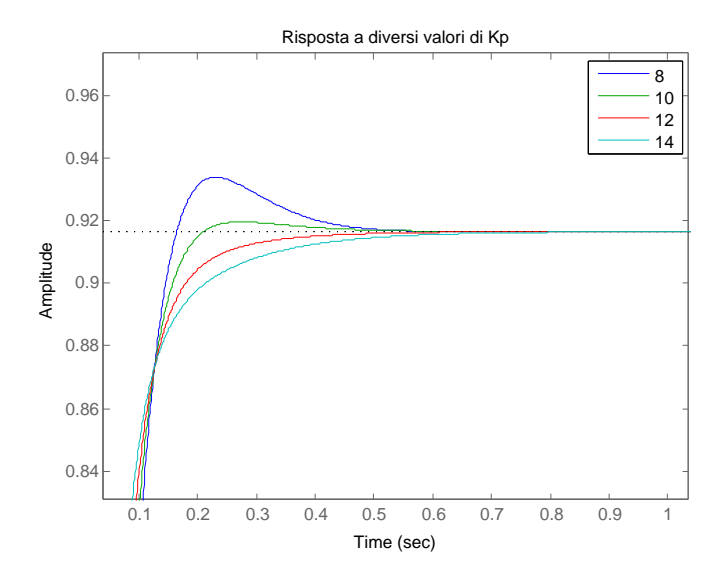

Figura 4.18: Risposta a diversi valori di $K_p = 110$ e $K_d$ che varia

#### 4.3.3 Controllore Proporzionale - Integrativo - Derivativo

Il controllore PID ci permetter`a di soddisfare al meglio le specifiche di controllo e soprattutto di ottenere l'errore a regime richiesto, cosa che non siamo mai riusciti ad ottenere fin d'ora.

Come fatto per i precedenti controllori andiamo a determinare i vari valori di  $K_p$ ,  $K_d$ e K<sup>i</sup> , anche se in questo caso non facciamo variare tutti i valori, ma prenderemmo per buoni i valori validi nel controllode PD, visto che il controllore soddisfava le specifiche e che il controllore d'integrazione ha come effetto quello di diminuire l'errore a regime. Ci basterà quindi trovare il valore appropriato di  $K_i$ .

```
kd=10;
kp=110;
kivect=[ 0.1, 0.5, 1, 5, 10, 50, 100, 200, 500, 1000 ]; %imposto valori di Ki
figure(1)
for n=1:length(kivect) %ciclo per Ki
   ki=kivect(n); %imposto valore corrente di Ki
   contr=tf([kd kp ki],[1 0]); %funz di trasf controllore
   sys=feedback(contr*motor,1); %retroazione del sistema per il contr
   step(sys,0:0.001:2) %disegno grafico
   hold on
   legend('0.1', '0.5', '1', '5', '10', '50', '100', '200', '500', '1000');
   Title('Risposta a diversi valori di Ki');
end
```
Dal grafico si osserva che per tutti i valori di  $K_i$  si raggiunge il valore desiderato dell'errore a regime. Inoltre si vede che per valori minori di 50 non si ottiene l'errore a regime desiderato, mentre per valori di  $K_i$  maggiori di 500 si iniziano a vedere delle sovraelongazioni dovute alla troppa velocità con cui il sistema cresce. I valori migliori sono quindi quelli tra 100 e 200, però si può notare che per il valore 100 si ha un raggiungimento del valore desiderato di velocità molto lento, quindi si preferisce cercare il valore migliore in un intorno di 200. Studiamo il sistema per questi valori.

```
kd=10;
kp=110;
kivect=[180, 190, 200, 210, 220 ]; %imposto valori di Ki
figure(2)
for n=1:length(kivect) %ciclo per Ki
   ki=kivect(n); %imposto valore corrente di Ki
   contr=tf([kd kp ki],[1 0]); %funz di trasf controllore
```
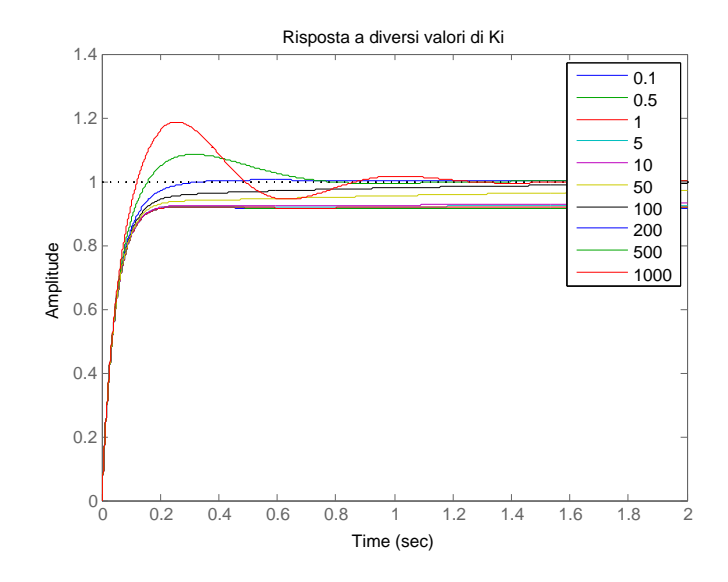

Figura 4.19: Risposta a diversi valori di $K_p = 110 \ K_d = 10 \ K_i$ che varia

```
sys=feedback(contr*motor,1); %retroazione del sistema per il contr
step(sys,0:0.001:2) %disegno grafico
hold on
legend('180', '190', '200', '210', '220');
Title('Risposta a diversi valori di Ki');
```
end

Come si è fatto nelle precedenti scelte bisogna trovare un compromesso tra la sovraelongazione e il tempo di assestamento. A mio avviso il valore migliore `e quello centrale ovvero di 200.

Abbiamo quidi trovato che il nostro controllore proporzionale deve avere i seguenti valori:

- $K_p = 110;$
- $K_d = 10;$
- $K_i = 200$ .

Ottenendo la funzione di trasferimento:

$$
C(s) = \frac{10s^2 + 110s + 200}{s}
$$

Quindi il grafico ottenuto da tutta questa analisi è:

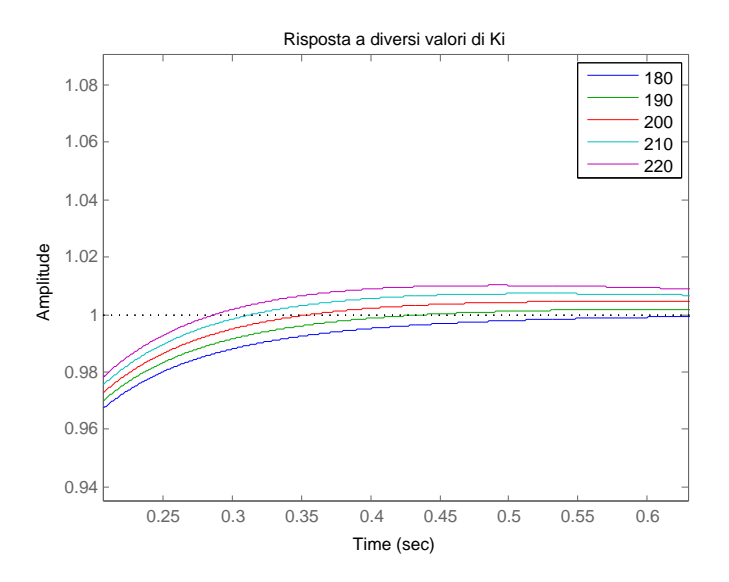

Figura 4.20: Risposta a diversi valori di $K_p = 110 \ K_d = 10 \ K_i$ che varia

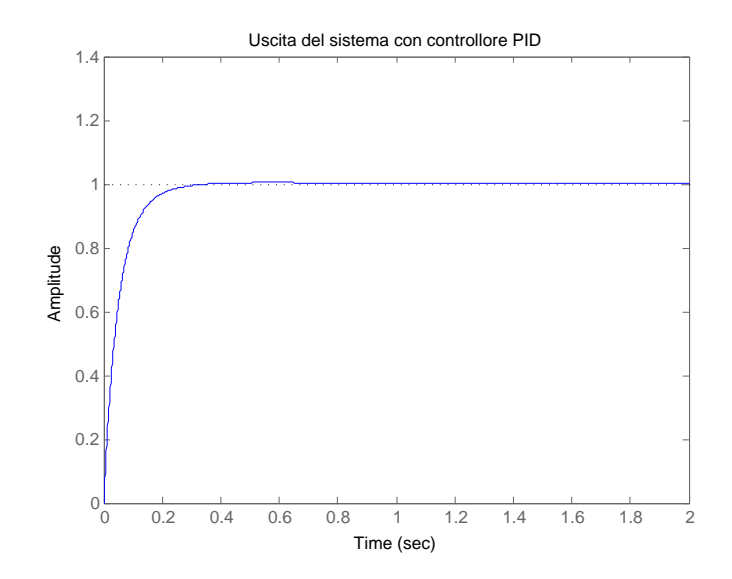

Figura 4.21: Risposta del sistema con controllore PID trovato

#### 4.3.4 Realizzazione controllore PID realizzabile

La funzione di strasferimento così come l'abbiamo trovata però non è realizzabile fisicamente perch´e non ´e propria. Per far si che si possa utilizzare questo controllore nella realtà, dobbiamo aggiungere un polo alla nostra funzione di trasferimento, questo dovrà essere in alta frequenza, in modo da non modificare il transitorio.

Per realizzare tutto questo basterà moltiplicare la funzione di trasferimento del controllore PID trovato con la funzione  $G = \frac{1}{1 + k}$  $\frac{1}{1+K_{l}s}$ , che ha un polo in alta frequanza dato dalla relazione:  $K_l = \frac{K_d}{5K_s}$  $\frac{K_d}{5K_p}$ . La funzione di trasferimento che si ottiene é la seguente:

$$
C_{\text{propria}}(s) = \frac{10s^2 + 110s + 200}{0.18s^2 + s}
$$

La funzione così ottenuta é propria e soddisfa le specifiche. Infatti, andando a tracciare il grafico di questa funzione di trasferimento si vede che é quasi uguale a quella di  $C(s)$ .

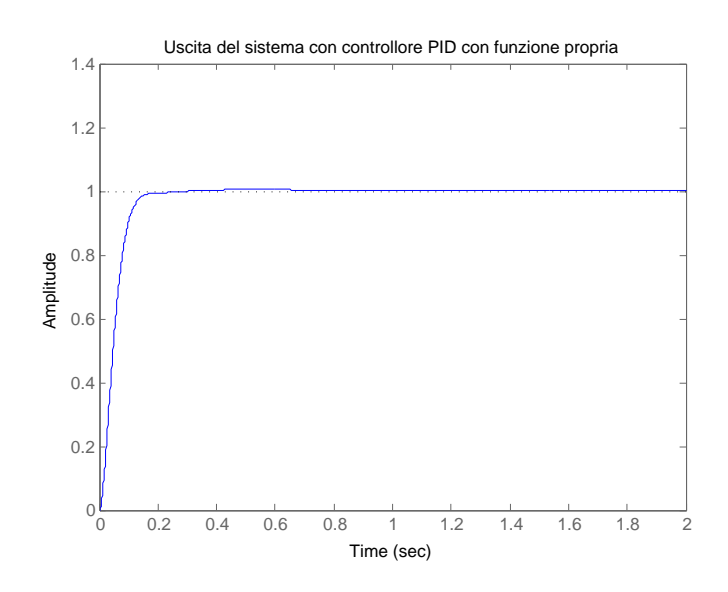

Figura 4.22: Risposta del sistema con controllore proprio

#### 4.3.5 Controllore PID in serie

Oltre alla realizzazione del PID appena esposta, in parallelo, é possibile costruire il controllore PID con una connessione di funzioni di trasferimento in serie. Esso é costituito da tre blocchi funzionali i quali rappresentano: il primo il blocco proporzionale, il secondo il blocco integrativo e il terzo il blocco derivativo.

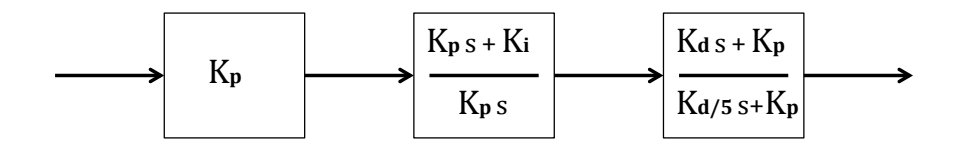

Figura 4.23: Schema PID in serie

La funzione di trasferimento che realizza questa connessione alternativa é data dalla somma dei singoli blocchi, proporzionale, derivativo e integrativo, e la si può ricavare come segue:

$$
C_{serie} = K_p + \frac{K_ps + K_i}{K_ps} + \frac{K(ds + K_p)}{\frac{K_d}{5}s + K_p}
$$

Questo tipo di rappresentazione non modifica tanto il transitorio, infatti, aggiunge solo una piccola sovraelongazione iniziale, che viene quasi subito smorzata. Viene riportata l'uscita del sistema con il controllore PID in serie.

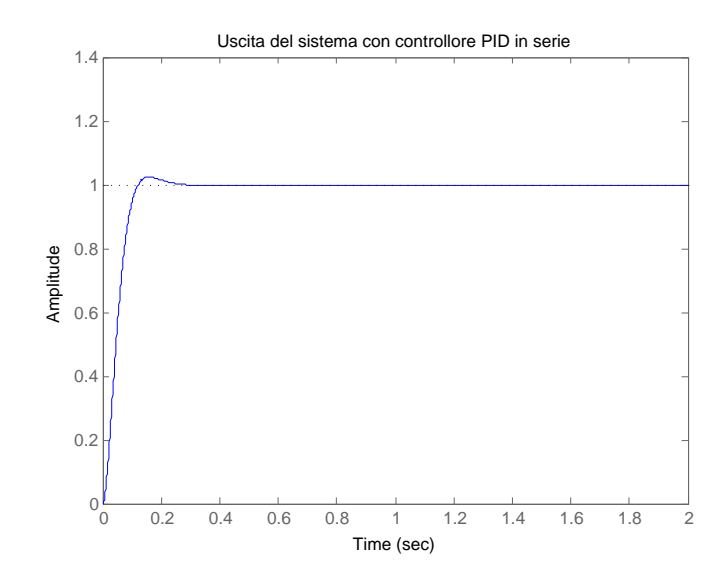

Figura 4.24: Risposta del sistema con controllore PID in serie

## 4.4 Confronto metodi

Vogliamo ora confrontare i diversi metodi utilizzati per capire qual é il migliore tra quelli presi in considerazione. Per aggevolare questo confronto ho riportato nello stesso grafico i risultati dei controllori realizzati con il metodo PID, sintesi di Bode e luogo delle radici.

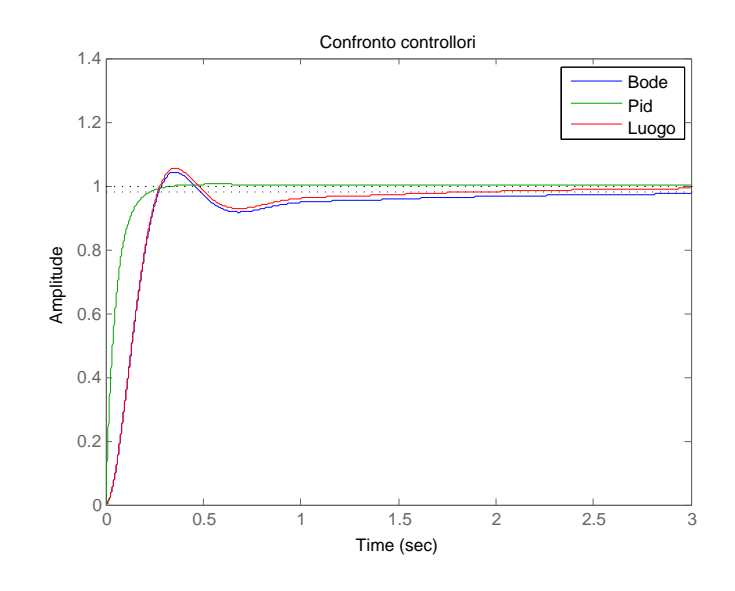

Figura 4.25: Uscita sistema controllato

Come si vede dal grafico, il controllore ottenuto con il metodo del luogo delle radici e quello di Bode differiscono di poco tra loro. Questo perché le funzioni di trasferimento sono praticamente identiche fatta eccezione di un polo. Infatti, nel luogo il polo é stato preso piú piccolo, ottenendo cosí una caratteristica meno pronta. Questi grafici hanno un transitorio lungo, circa 1.5 secondi, nei quali inizialmente presentano anche una piccola sovraelongazione. Nonostante ci`o rispettano tutte le specifiche richieste inizialmente. I controllori realizzati con questi due metodi non possono essere considerarti i migliori tra quelli presenti.

Il controllore realizzato con il metodo del PID è quello che presenta gli aspetti migliori fra tutti i controllori presi in esame. Il transitorio è veloce, infatti si esaurisce nel giro di un secondo, raggiunge il valore a regime desiderato in un tempo molto al di sotto delle richieste delle specifiche e non presenta sovraelongazioni troppo marcate durante il transitorio iniziale.

Concludendo il nostro confronto tra controllori, se ne ricava che quello migliore e quello realizzato con il metodo del PID.

# Capitolo 5

# Analisi dinamica del sistema in catena chiusa

## 5.1 Analisi dinamica

In questo paragrafo studiamo come il sistema trovato, ovvero funzione di trasferimento e controllore posti in catena chiusa, reagisce ai diversi segnali d'ingresso. Come controllore si è voluto usare quello trovato nel PID perchè quello che utilizza un metodo di controllo migliore degli altri presi in esame.

## 5.2 Risposte indiciali

#### 5.2.1 Risposta all'impulso

Poniamo come ingresso del nostro sistema in catena chiusa un impulso utilizzando il comando di Matlab impulse(sys), ottenendo la risposta nel dominio del tempo rappresentata nel seguente grafico.

Dal grafico si nota come con un singolo impulso il nostro sistema raggiunge una velocità all'incirca di 20 rad/sec in un tempo brevissimo, quasi istantaneo. Questo fatto `e di notevole importanza, infatti ci fa capire che il nostro sitema meccanico viene sottoposto ad un accelerazione elevatissima, la quale potrebbe logorare, e a lungo andare danneggiare, le parti mobili del nostro sistema. Dobbiamo tenerne conto perch`e siamo interessati anche agli effetti a lungo termine sul nostro apparecchio. Dopo aver segnato questo picco il nostro sistema di retroazione inizia a smorzare la velocit`a del nostro motore che cala in maniera molto repentina. Il nostro motore si ferma dopo un tempo di poco più di 0.3 sec. In conclusione, il sistema non puó sopportare segnali impulsivi

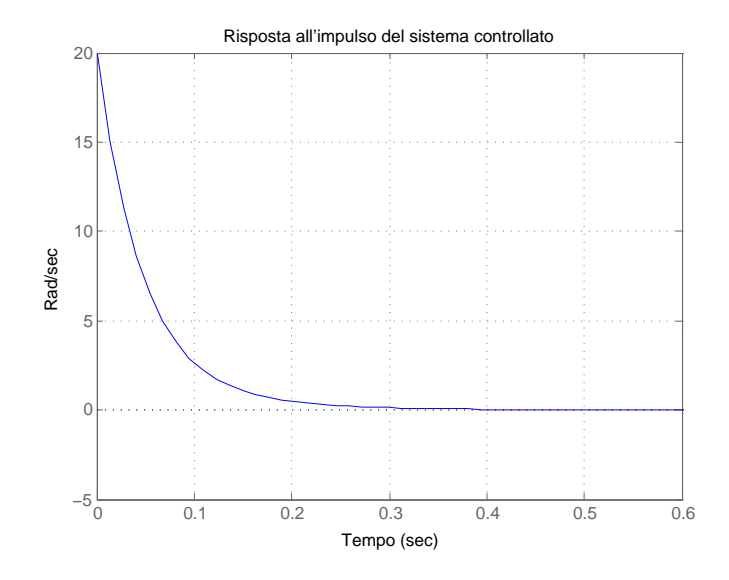

Figura 5.1: Risposta all'impulso in catena chiusa con controllore PID

troppo elevati in ingresso perch´e potrebbero, a lungo andare, rompere l'apparecchio. Se si confronta questo risultato, appena ottenuto, con il risultato in catena aperta, si vede che il sistema, in questo caso, subisce un accelerazione in proporzione molto maggiore rispetto a quella del caso precedente. Quando però entra in gioco la retroazione, essa provoca una decelerazione maggiore rispetto a quella naturale del motore.

#### 5.2.2 Risposta al gradino

Passiamo ora a studiare la risposta del nostro sistema in catena chiusa quando in ingresso vi è un gradino unitario. La risposta nel dominio del tempo al gradino è la seguente:

Dal grafico si vede che la risposta al gradino cresce molto rapidamente, però a differenza del caso in catena aperta, non si ottiene una sovraelongazione, ma si raggiunge il valore asintotico molto velocemente. Infatti in un tempo di circa 0.3 rad/sec si raggiunge il valore desiderato, commettendo un errore a regime minore dell' 1%.

Confrontando i due diversi tipi d'ingressi, impulso e gradino, in catena chiusa si vede che il primo ha un picco iniziale che è di gran lunga più elevato del valore asintotico, quasi 20 volte superiore. Questo ci fa capire che se l'ingresso non è impulsivo possiamo non curarci dei problemi legati all'accelerazione troppo elevata. In tutti e due i casi

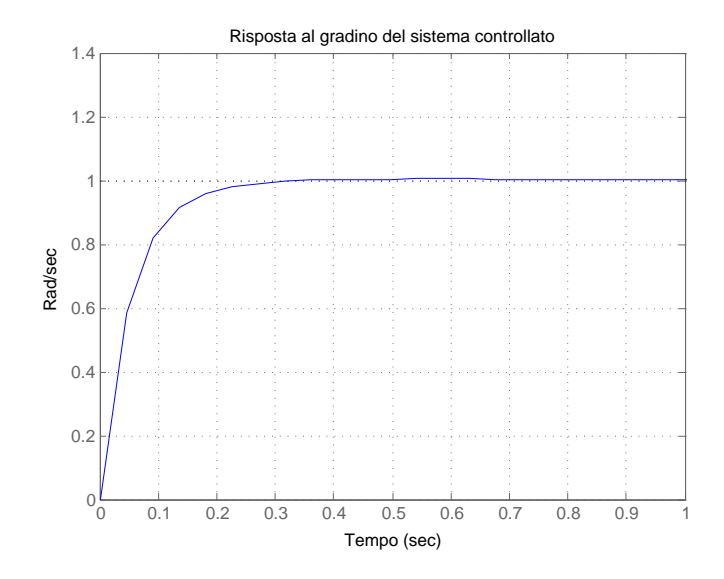

Figura 5.2: Risposta al gradino in catena chiusa con controllore PID

però il tempo di assestamento è pressocchè identico.

#### 5.2.3 Risposta alla rampa

Studiamo ora il comportamento della nostra funzione di trasferimento in catena chiusa quando in ingresso viene applicata una rampa. La risposta nel dominio del tempo è data dalla funzione Matlab:

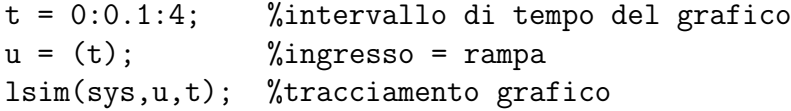

Come si osserva dal grafico la risposta alla rampa produce un uscita la cui velocità cresce linearmente al passare del tempo. Si pu`o verificare che se si aumenta il dominio del tempo preso in esame, la risposta cresce illimitatamente, questo `e vero solo nella teoria, infatti nella pratica non sarebbe realizzabile questa condizione perchè i limiti meccanici dei componenti porterebbero ad una limitazione massima della velocità. Se si continuasse oltre questi limiti il motore si romperebbe. Portemmo approssimare questa crescita lineare fino al punto di massima velocità dopo il quale il sistema mantine una velocit´a di rotazione costante. Inoltre si osserva che il nostro sistema mantiene

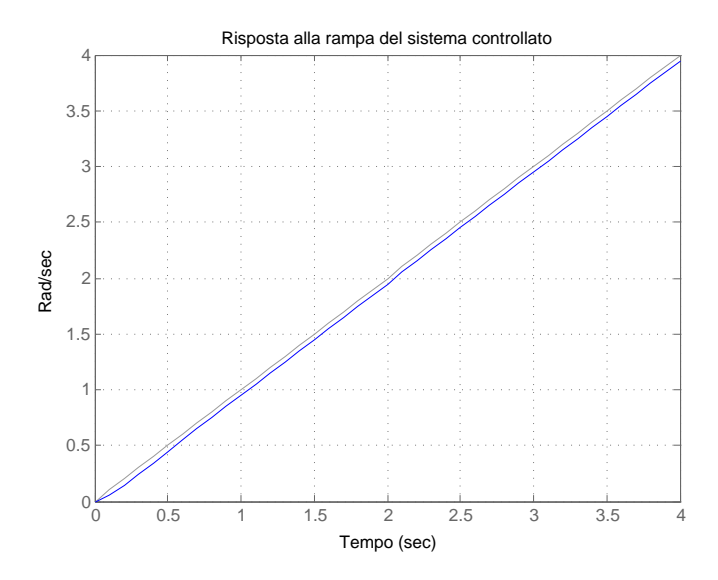

Figura 5.3: Risposta alla rampa in catena chiusa con controllore PID

un uscita pressocch`e costante rispetto al nostro segnale d'ingresso, infatti i due grafici hanno pendenze di quasi uguali.

Se si ingrandisce la caratteristica d'uscita del nostro sistema si può notare che compie delle piccole oscillazioni, queste sono dovute al fatto che il sistema accelera per mantenere la velocità, ma quando sta per superare il valore dell'ingresso non ha più forza per aumentare la rotazione e quindi la retroazione riduce, anche se in maniera poco visibile, la velocit`a. Questo provoca una caratteristica non proprio lineare con quella dell'ingresso.

#### 5.2.4 Risposta all'ingresso sinusoidale

Infine applichiamo al nostro sistema in catena chiusa l'ingresso di una funzione sinusoidale e vediamo come esso reagisce. La risposta nel dominio del tempo è ottenuta dalla funzione Matlab:

```
t = 0:0.1:10; %intervallo di tempo del grafico
u = cos(t); %ingresso = sinusoidale
lsim(sys,u,t); %tracciamento grafico
```
Guardando attentamente il grafico di questa risposta nel dominio del tempo si vede che l'uscita riporta il segnale d'ingresso attenuato di un fattore piccolissimo, i due

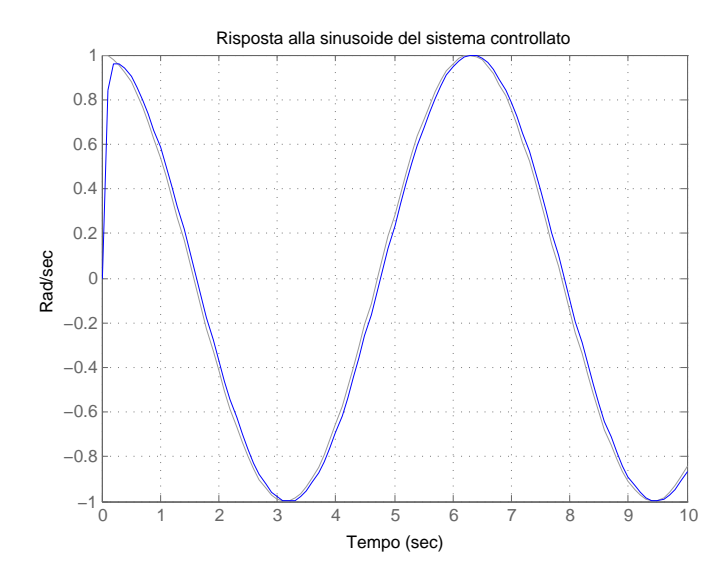

Figura 5.4: Risposta all'ingresso sinusoidale in catena chiusa con controllore PID

segnali sono molto vicini fra di loro, quasi sovrapposti. Si osserva ad un ingresso sinusoidale la funzione di trasferimento risponde con un uscita che anch'essa è sinusoidale e sfasata di un fattore molto piccolo. Questo sfasamento potrebbe essere dovuto al ritardo con cui si propaga il segnale di ingresso nel sistema. Per`o il primo picco di sinusoide impiega qualche secondo prima di arrivare al valore con cui commuta l'ingresso. In più vi è presente uno smorzamento del primo picco sopra al valore di 0.8 rad/sec, dovuto forse alla presenza della retroazione. I successivi picchi, sia positivi che negativi, sono perfettamente identici a quelli dell'ingresso, questo ci fa capire che il nostro sistema reagisce in modo quasi istantaneo alle sollecitazioni. Anche se impiega alcuni millisecondi per raggiungere il valore del segnale d'ingresso.

## 5.3 Reiezione ai disturbi

Fin d'ora abbiamo supposto che nel nostro sistema fosse privo di disturbi di ogni tipo, ora ci poniamo il problema di come reagisce il nostro dispositivo alle sollecitazioni esterne non desiderate. Queste sollecitazioni potrebbero inserirsi in ogni punto della mia catena di retroazione, quindi dobbiamo studiare come reagisce il sistema quando il disturbo entra in diversi punti. Questi punti critici saranno quando:

• il disturbo entra in ingresso;

- $\bullet\,$  il disturbo é fra il controllore e la funzione di trasferimento;
- $\bullet$  il disturbo é dopo il blocco della funzione di trasferimento;
- il disturbo é nella catena di retroazione.

Analizziamo tutti questi casi.

Per simulare questo disturbo ci serviremo di un gradino con ampiezza uno, che inizia la sua azione di disturbo dopo 4 sec dall'inizio della simulazione. Inoltre ci serviremo del pacchetto simulink, del programma Matlab, che ci permette di simulare i diversi casi presi in esame.

#### 5.3.1 Disturbo in ingresso

Oltre al nostro segnale d'ingresso si impone, tramite un blocco sommatore, che venga inserito il disturbo nel nostro ingresso. Il sistema così ottenuto tramite simulink è il seguente.

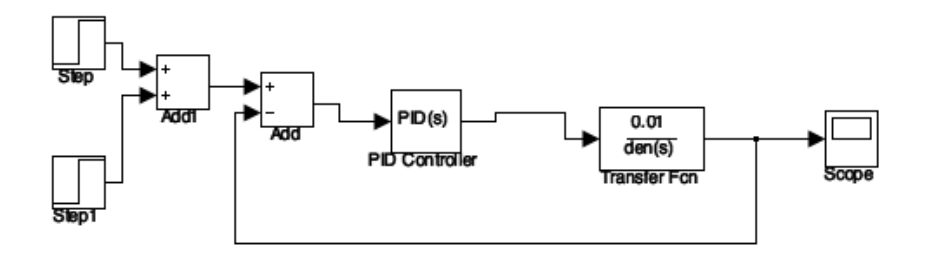

Figura 5.5: Sistema con disturbo in ingresso

Dall'analisi della risposta si può vedere come il sistema risponda come al gradino fino a che non subentra il disturbo. Quando il disturbo entra nel nostro sistema si vede che l'uscita subisce un secondo transitorio, quasi identico al primo, che porta la caratteristica ad un valore doppio rispetto a quello atteso. Infatti il contributo dell'ingresso e del disturbo si sommano ottenendo un gradino di ampiezza doppia, rispetto a quello iniziale, dopo un tempo di 4 sec.

Si pu`o concludere che il nostro sistema sollecitato da disturbi in ingresso reagisca sommando i contributi dell'ingresso e del disturbo.

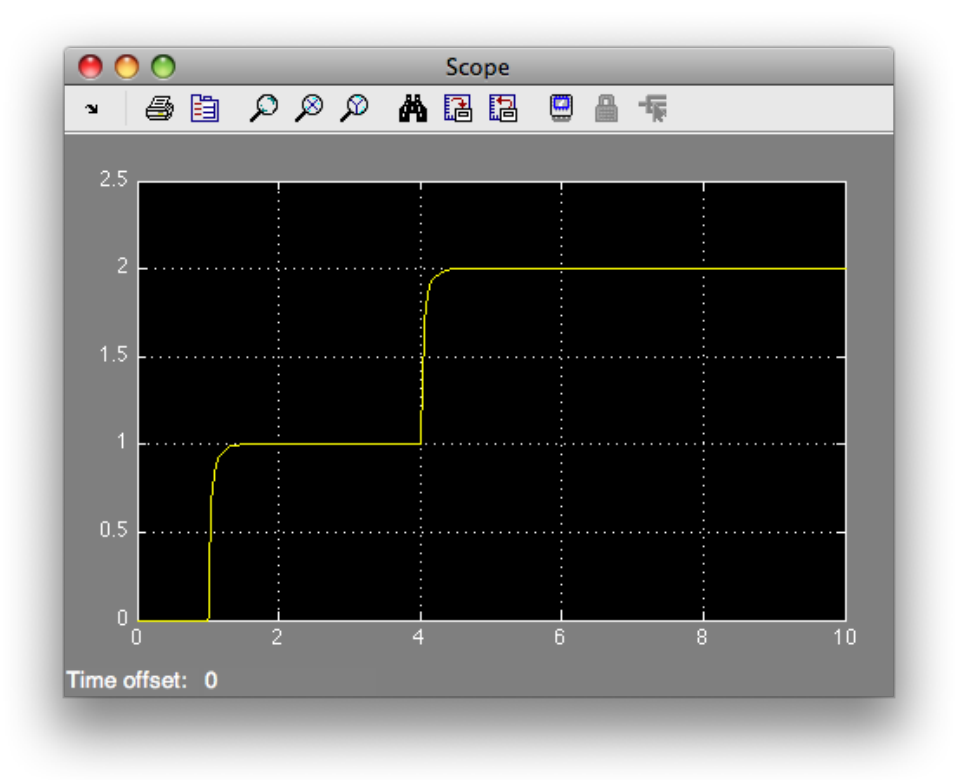

Figura 5.6: Uscita del sistema con disturbo in ingresso

#### 5.3.2 Disturbo fra controllore e funzione di trasferimento

Inseriamo ora un disturbo tra il controllore e la funzione di trasferimento. Il sistema così ottenuto tramite simulink è il seguente.

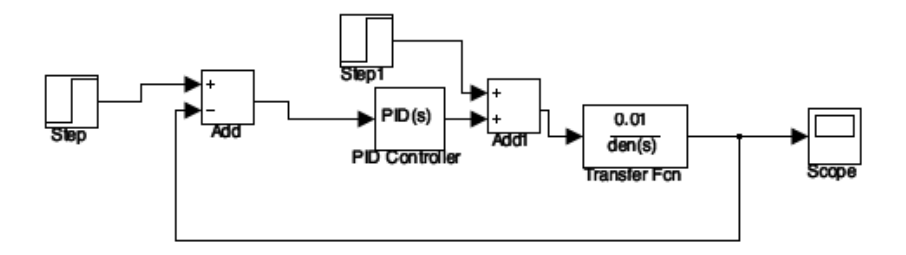

Figura 5.7: Sistema con disturbo tra controllore e funzione di trasferimento

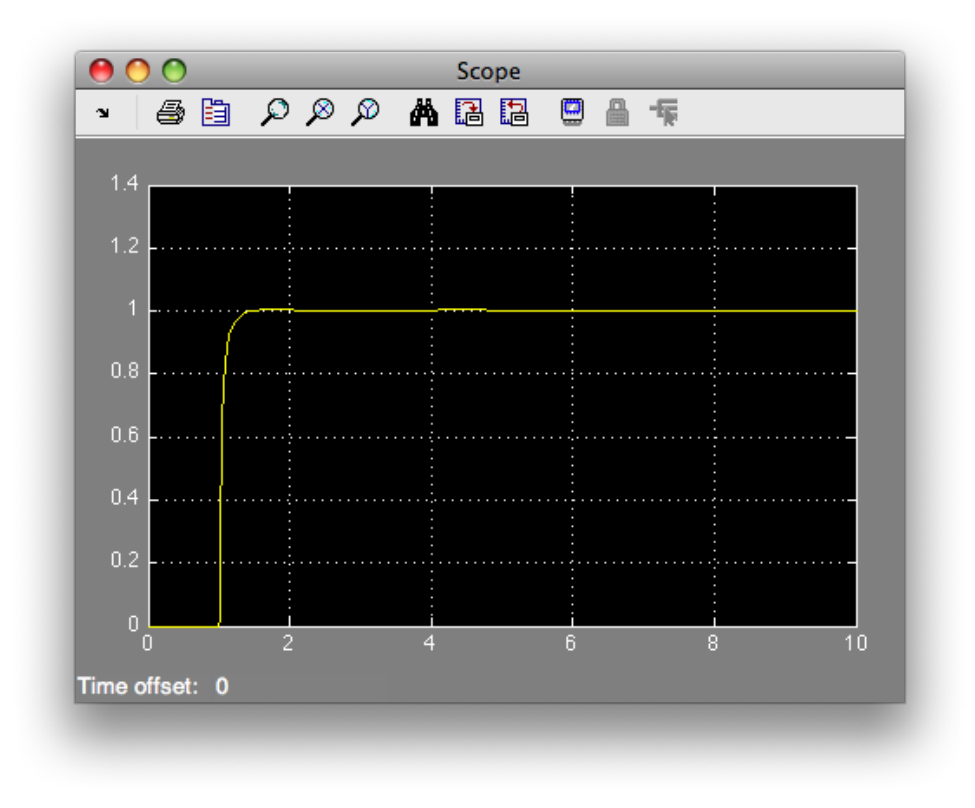

Figura 5.8: Uscita del sistema con disturbo tra controllore e funzione di trasferimento

Osservando attentamente il grafico d'uscita si nota che la caratteristica d'uscita subisce una leggera variazione subito dopo che il segnale di disturbo entra in azione. Infatti cresce, anche se in maniera quasi impercettibile, il valore dell'uscita sopra al punto desiderato. Questa variazione non è molto evidente perchè il nostro sistema riesce a correggere l'errore introdotto quasi subito, anche se impiega circa un secondo per tornare al valore desiderato.

Possiamo dire che il nostro sistema, se subisce un disturbo tra il controllore e la funzione di trasferimento, riesce a correggerlo senza modificare troppo la caratteristica d'uscita, anche se impiega alcuni secondi per tornare al valore di regime.

#### 5.3.3 Disturbo dopo funzione di trasferimento

Continuiamo lo studio dei disturbi inserendo il nostro disturbo subito dopo la funzione di trasferimento, ma prima della catena di retroazione. Il sistema così ottenuto tramite simulink è il seguente.

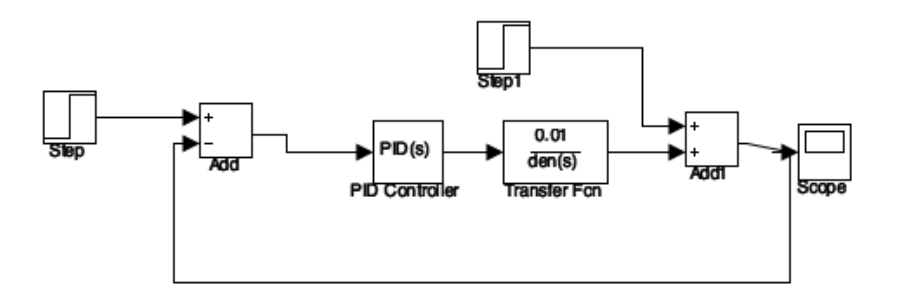

Figura 5.9: Sistema con disturbo dopo la funzione di trasferimento

Il grafico dell'uscita presenta un picco nel punto in cui il nostro disturbo entra in azione, questo picco arriva ad un valore di 2 rad/sec esattemente il doppio della velocità richiesta. Immediatamente, però, il sistema reagisce utilizzando la retroazione e in pocomeno di 0.5 sec riporta il valore della nostra caratteristica alla velocit`a desiderata. Si nota che anche in questo caso, come in quello precedente, il nostro sistema corregge l'errore senza modificare troppo la caratteristica d'uscita. Infatti la correzione è quasi istantanea e per lunghi periodi di tempo non comporta grandi variazioni della nostra caratteristica.

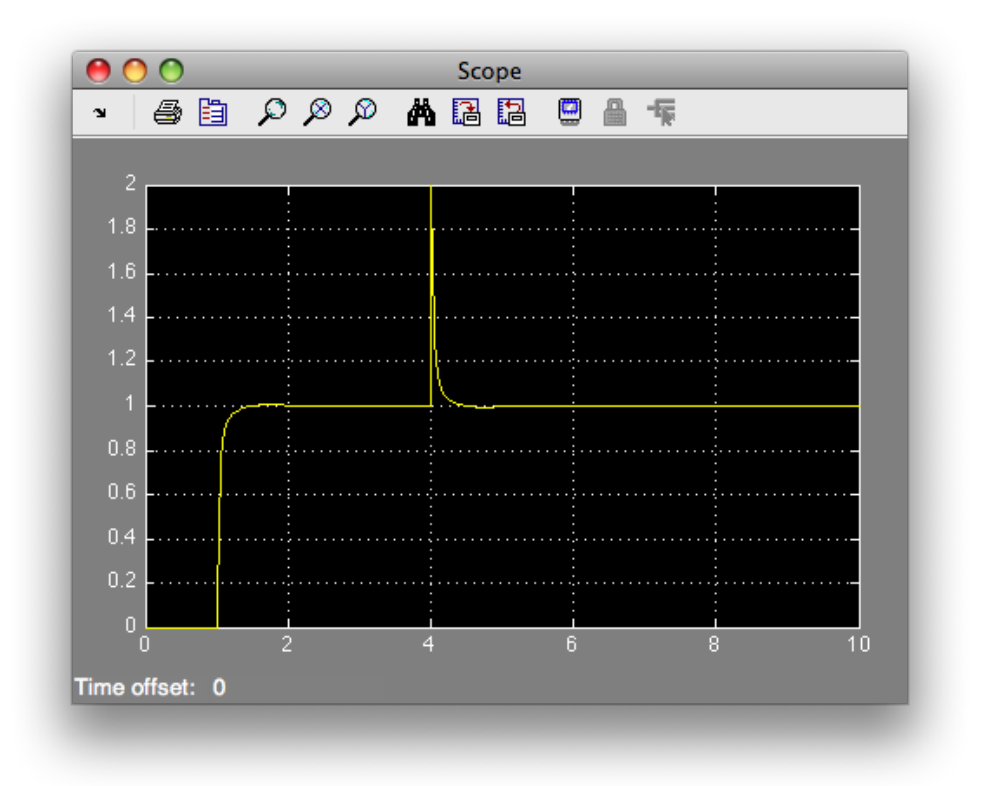

Figura 5.10: Uscita del sistema con disturbo dopo la funzione di trasferimento

#### 5.3.4 Disturbo nella catena di retroazione

Infine inseriamo il nostro disturbo nella catena di retroazione. Il sistema così ottenuto tramite simulink è il seguente.

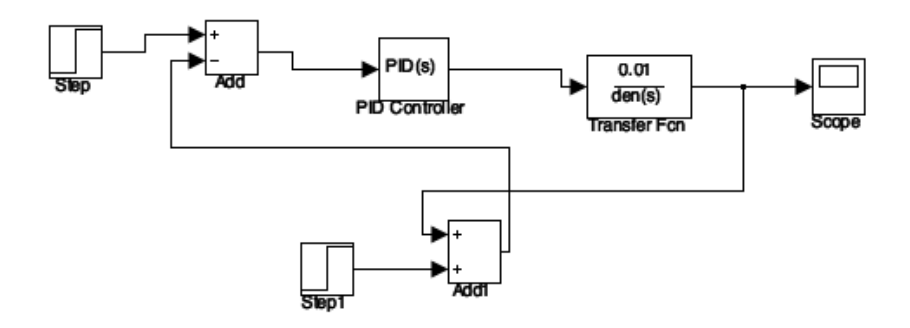

Figura 5.11: Sistema con disturbo nella catena di retroazione

Il grafico dell'uscita è molto insolito infatti abbiamo, come in tutti gli altri disturbi, il sistema che entra a regime e arriva al valore prefissato. Dopo di chè, interviene il nostro disturbo che genera una forza opposta e contraria che rallenta il mio motore fino a farlo fermare. Questa `e una reazione inaspettata del nostro sistema. Per capire il motivo di questa reazione andiamo quindi ad analizzare le funzioni di trasferimento del mio sistema prese tra l'ingresso e l'uscita  $W_{u,y}(s)$  e tra il disturbo e l'uscita  $W_{d,y}(s)$  e vediamo in che relazione stanno tra loro.

Si ricavano così le seguenti funzioni di trasferimento:

$$
W_{u,y}(s) = \frac{C(s)G(s)}{1 + H(s)C(s)G(s)}
$$

$$
W_{d,y}(s) = -\frac{H(s)C(s)G(s)}{1 + H(s)C(s)G(s)}
$$

Ricordando che le funzioni C(s), G(s) e H(s) valgono rispettivamente:

$$
C(s) = \frac{(10s^2 + 110s + 200)}{s}
$$

$$
G(s) = \frac{K}{(sL + R)(sJ + B) + K^2}
$$

$$
H(s) = 1
$$

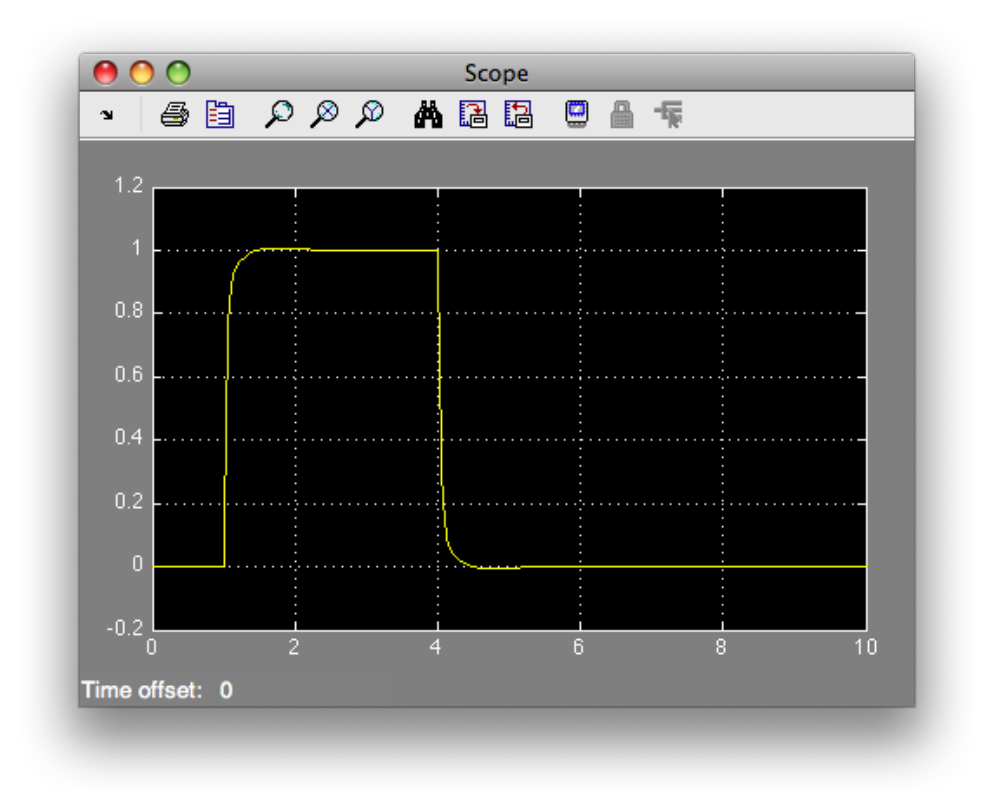

Figura 5.12: Uscita del sistema con disturbo nella catena di retroazione

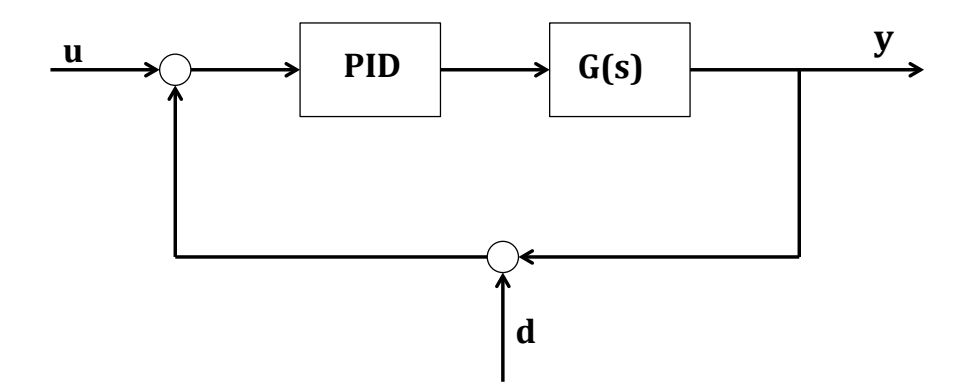

Figura 5.13: Schema disturbo nella catena di retroazione

Dopo oppotuni calcoli e semplificazioni si ricavano le seguenti funzioni di trasferimento:

$$
W_{u,y}(s) = \frac{K(10s^2 + 110s + 200)}{s[(sL + R)(sJ + B) + K^2] + K(10s^2 + 110s + 200)}
$$

$$
W_{d,y}(s) = -\frac{K(10s^2 + 110s + 200)}{s[(sL + R)(sJ + B) + K^2] + K(10s^2 + 110s + 200)}
$$

Come i pu`o osservare le due funzioni sono praticamente uguali, differiscono solo per il segno. Proprio questo ci fa capire che, quando il disturbo inizia ad agire nella catena di retroazione, il contributo che se ne ricava è esattamente opposto a quello dell'ingresso e questo fa si che il disturbo annulli il segnale di ingresso facendo fermare il mio sistema.

Concludendo il risultato trovato nel mio grafico è corretto e lo si è capito svolgendo dei semplici calcoli sulle funzioni di trasferimento. Inoltre possiamo dire che, se il nostro sistema presenta un disturbo nella catena di retroazione con l'attuale controllore non siamo in grado di correggerlo. Dovremmo utilizzare altri tipi di sistemi che mi consentono di correggere anche questo tipo di disturbi.

# Capitolo 6 Osservazioni conclusive

L'obiettivo principale dell'elaborato, ovvero realizzare un controllore per comandare la velocità del nostro motore in continua, é stato realizzato con successo. Durante la realizzazione di questo progetto si sono utilizzate tecniche note dal corso di Controlli Automatici, come il luogo delle radici e le reti corretrici, e altre studiate appositamente per realizzare questa trattazione, controllore PID.

Si sono presentati anche diversi problemi, inizialmente la comprensione del funzionamento del motore per ricavarne il modello matematico equivalente, ovvero il passaggio dal sistema fisico a quello delle equazioni differenziali, e successivamente nella conversione delle specifiche. Ma, il problema che ha richiesto più tempo per essere risolto é stato quello di applicare le conoscenze acquisite durante gli anni di studi ad un caso reale. Il passaggio dalla teoria alla pratica non ´e stato facile, soprattutto nella realizzazione del controllore con il metodo del luogo delle radici.

Nel corso della stesura della tesi mi sono reso conto che il corso di controlli automatici ci ha descritto solo alcuni aspetti principali del mondo del controllo e che esso ha un infinità di sfaccettature.

# Bibliografia

- [1] Sandro Zampieri, Dispensa di Controlli Automatici, Libreria Progetto, Padova, 2011.
- [2] Doriano Ciscato, Appunti di Controllo Digitale, Libreria Progetto, Padova, 2011.
- [3] http://www.engin.umich.edu/class/ctms/examples/motor/motor.htm.